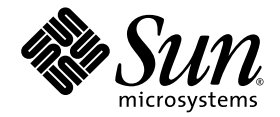

# Notes de mise à jour Supplément Solaris<sup>™</sup> 9 9/04 pour les produits matériels Sun™

Solaris 9 9/04

Comprend des notes de mise à jour supplémentaires et la liste des produits qui ont été abandonnés dans l'environnement d'exploitation Solaris 9 installé sur des matériels Sun

Sun Microsystems, Inc. www.sun.com

Référence n˚ 817-7324-10 Septembre 2004, révision A

Envoyez vos commentaires sur ce document à : [http://www.sun.com/hwdocs/feedback](http://www.sun.com/hwdocs/feedback)

Copyright 2004 Sun Microsystems, Inc., 4150 Network Circle, Santa Clara, CA 95054 États-Unis. Tous droits réservés.

Ce produit ou document est distribué avec des licences qui en restreignent l'utilisation, la copie, la distribution et la décompilation. Aucune<br>partie de ce produit ou document ne peut être reproduite sous quelque forme et

Des parties de ce produit pourront être dérivées des systèmes Berkeley BSD licenciés par l'Université de Californie. UNIX est une marque déposée aux États-Unis et dans d'autres pays et licenciée exclusivement par X/Open Co

Sun, Sun Microsystems, le logo Sun, AnswerBook2, docs.sun.com, OpenBoot, StarOffice, JumpStart, Java3D, SunPCi, SunHSI, SunHSI/S,<br>SunHSI/P, SunFDDI, Ultra, SunATM, SunScreen, J2SE, Sun Blade, Sun Enterprise, Sun Fire, Sun sous licence et sont des marques de fabrique ou des marques déposées de SPARC International, Inc. aux États-Unis et dans d'autres pays. Les<br>produits portant les marques SPARC sont basés sur une architecture développée par

L'interface graphique OPEN LOOK et Sun™ a été développée par Sun Microsystems, Inc. pour ses utilisateurs et licenciés. Sun reconnaît les efforts de pionniers de Xerox pour la recherche et le développement du concept des l'industrie de l'informatique. Sun détient une licence non exclusive de Xerox sur l'interface graphique Xerox, cette licence couvrant également<br>les licenciés de Sun qui mettent en place l'interface d'utilisation graphique Sun.

Netscape Navigator est une marque commerciale ou une marque déposée de Netscape Communications Corporation aux États-Unis et dans d'autres pays.

Adobe est une marque déposée de Adobe Systems, Incorporated.

LA DOCUMENTATION EST FOURNIE « EN L'ÉTAT » ET TOUTES AUTRES CONDITIONS, DÉCLARATIONS ET GARANTIES EXPRESSES OU TACITES SONT FORMELLEMENT EXCLUES, DANS LA MESURE AUTORISÉE PAR LA LOI APPLICABLE, Y COMPRIS NOTAMMENT TOUTE GARANTIE IMPLICITE RELATIVE À LA QUALITÉ MARCHANDE, À L'APTITUDE À UNE UTILISATION PARTICULIÈRE OU À L'ABSENCE DE CONTREFAÇON.

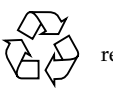

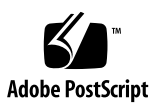

## Table des matières

#### **1. [Dernières nouvelles](#page-10-0) 1**

[Changement de nom du CD Supplement](#page-10-1) 1

[Documents sur le CD Supplement](#page-10-2) 1

[Prise en charge des produits vendus séparément](#page-11-0) 2

[Mise à niveau de la mémoire Flash PROM pour un fonctionnement à 64 bits](#page-11-1) 2

[Lecteurs de CD-ROM/DVD-ROM et systèmes sans moniteur](#page-12-0)  [\(bogue n˚ 4365497\)](#page-12-0) 3

#### **2. [Produits abandonnés](#page-14-0) 5**

[Produits non pris en charge dans l'environnement d'exploitation Solaris](#page-14-1) 9 9 /04 5

[Serveurs sun4d](#page-14-2) 5

[Gestionnaires Ethernet Quad](#page-14-3) qe et qec 5

[E/S de multi-acheminement Alternate Pathing](#page-15-0) 6

[Gestionnaires de réseau Token Ring](#page-15-1) 6

[PC File Viewer](#page-15-2) 6

[PC Launcher](#page-15-3) 6

[Gestionnaires SunFDDI et SunHSI/S](#page-15-4) 6

[ShowMe TV](#page-15-5) 6

[Mise à jour de maintenance Solaris](#page-16-0) 7

[Produits qui seront prochainement abandonnés](#page-16-1) 7

[Gestionnaires](#page-16-2) le 7 [Gestionnaire SPC](#page-16-3) 7 [Groupe de plates-formes Sun4m](#page-16-4) 7 [Produits de sauvegarde sur bandes](#page-17-0) 8 [Interfaces de stockage](#page-17-1) 8 [Systèmes Sun StorEdge](#page-17-2) 8

#### **3. [Problèmes en suspens](#page-18-0) 9**

[Problèmes spécifiques des applications](#page-18-1) 9

[SunScreen SKIP 1.1.1 n'est pas pris en charge dans l'environnement](#page-18-2)  [d'exploitation Solaris 9 9/04](#page-18-2) 9

[SunVTS 5.1 Patch Set 6 \(PS6\)](#page-18-3) 9

[Nouveautés et tests de cette version](#page-19-0) 10

[Documentation d'aide en ligne](#page-20-0) 11

[Rectificatifs du](#page-20-1) *SunVTS 5.1 Test Reference Manual* 11

[Rectificatifs du](#page-22-0) *Guide de l'utilisateur SunVTS 5.1* 13

[Problèmes d'installation possibles](#page-22-1) 13

[Problèmes de temps d'exécution possibles](#page-25-0) 16

[Sun Remote System Control](#page-30-0) 21

[SunForum](#page-30-1) 21

[WDR \(Reconfiguration dynamique basée sur WBEM\)](#page-30-2) 21

[Bogues en suspens](#page-30-3) 21

[OpenGL](#page-32-0) 23

[Le package](#page-32-1) SUNWgldoc d'OpenGL contient des liens interrompus (BugID 4706491) 23

[Problèmes spécifiques des plates-formes](#page-33-0) 24

[Mise à niveau du microprogramme sur les serveurs Sun Fire et Netra avant](#page-33-1)  [l'installation \(BugID 4747307, 4799331\)](#page-33-1) 24

[Serveurs Netra](#page-34-0) 25

[Affichage d'un message d'erreur pour Netra X1 sous Solaris 9](#page-34-1)  [\(BugID 4663358\)](#page-34-1) 25

[Systèmes Sun StorEdge](#page-34-2) 25

[LUN manquant après un changement d'ID cible \(BugID](#page-34-3) 4399108) 25

[Des paramètres incorrects peuvent causer un plantage dans Sun StorEdge](#page-35-0)  [T3 \(BugID 4319812\)](#page-35-0) 26

[Mauvaise détection de la temporisation E/S \(BugID 4490002\)](#page-35-1) 26

[Systèmes Sun Fire](#page-35-2) 26

[RCM risque d'échouer suite à des contraintes d'enfichage à chaud](#page-35-3)  [\(BugID 4474058\)](#page-35-3) 26

[Les cartes XVR-4000 risquent de ne pas être reconnues après l'installation](#page-35-4)  [de Solaris \(BugID 4842377\)](#page-35-4) 26

[Sun Fire V880 affiche un message d'avertissement au réamorçage](#page-36-0)  [\(BugID 4717004\)](#page-36-0) 27

[Installation de Sun Fire V250](#page-36-1) 27

[Sun Fire 6800 peut planter pendant l'exécution de](#page-36-2) trapstat (BugID 4978865 et 4979012) 27

[psrinfo -p](#page-36-3) peut ne pas afficher toutes les CPU (BugID 4983696) 27

[Systèmes Sun Fire 15K/12K](#page-36-4) 27

[Image flash mise à jour pour les systèmes Sun Fire 15K/12K exécutant](#page-36-5)  [SMS 1.2 \(BugID 4728549\)](#page-36-5) 27

[Erreur SMS sur Sun Fire 15K/12K \(BugID 4979315\)](#page-37-0) 28

[Systèmes Sun Blade](#page-38-0) 29

[Le système se plante quand Xsun s'éteint alors que le bus UPA est](#page-38-1)  [alimenté \(BugID 4772013\)](#page-38-1) 29

[Autres problèmes](#page-38-2) 29

[Gestionnaires réseau installés par défaut](#page-38-3) 29

[Le Serial Parallel Controller Driver \(gestionnaire](#page-38-4) du contrôleur parallèle/série) ne [prend pas en charge la reconfiguration dynamique](#page-38-4)  [\(BugID 4177805\)](#page-38-4) 29

[L'utilisation de la table de pixels DGA PGX32 avec Java SwingSet2 plante le](#page-39-0)  [serveur X \(BugID](#page-39-0) 4420220) 30

- [picld](#page-39-1) redémarre sans vidage d'image mémoire (BugID 4459152) 30
- [L'échec de](#page-39-2) spec\_open cause une erreur de montage (BugID 4431109) 30
- [Risque de détachement de la dernière connexion au sous-système](#page-40-0)  [\(BugID 4432827\)](#page-40-0) 31
- [Absence de détection d'un câble débranché sur une carte PCI FC bicanal](#page-40-1)  [\(BugID 4438711\)](#page-40-1) 31
- [Un câble débranché sur un A5x00 rend la carte système non détachable](#page-40-2)  [\(BugID 4452438\)](#page-40-2) 31
- [La gestion d'énergie](#page-40-3)  $q$ 1 c cause un plantage du noyau (BugID 4446420) 31
- [Les périphériques n'apparaissent pas toujours après l'initialisation](#page-41-0)  [\(BugID 4456545\)](#page-41-0) 32
- [Risque de boucle du système en cas de changement de la CPU maître](#page-41-1)  [\(BugID 4405263\)](#page-41-1) 32
- [Prise en charge incorrecte des périphériques non marqués \(BugID 4460668\)](#page-41-2) 32
- [Certains lecteurs de DVD et de CD-ROM ne](#page-42-0) réussissent pas à initialiser Solaris (BugID [4397457\)](#page-42-0) 33
- [Le gestionnaire MPxIO cause le plantage du domaine pendant une DR](#page-42-1)  [\(BugID 4467730\)](#page-42-1) 33
- [Dépassement du temps imparti par](#page-42-2) scsi sur les cartes PCI FC bicanal et cPCI (BugID 4424628) 33
- [Risque d'initialisation incomplète des sous-réseaux ATM LANE pour](#page-42-3)  [IPv4/IPv6 \(BugID](#page-42-3) 4625849) 33
- [L'installation peut échouer sur les unités de plus](#page-43-0) de 96 Go (BugID 4724529) 34
- [La commande OBP](#page-43-1) probe-scsi-all doit être suivie de la commande reset-all (BugID 4589231) 34
- [Package obsolète pour la mise à niveau du microprogramme](#page-43-2)  [\(BugID 5053382\)](#page-43-2) 34

#### **4. [Reconfiguration dynamique sur les systèmes Sun Fire de milieu de gamme](#page-44-0) 35**

[Informations générales](#page-44-1) 35

[Microprogramme SC minimum](#page-44-2) 35

[Catégories de cartes système](#page-45-0) 36

[Sun Management Center](#page-45-1) 36

[Mise à jour du microprogramme du système](#page-46-0) 37

[Limites connues de la DR](#page-46-1) 37

[Limites générales de la DR](#page-46-2) 37

[Limites spécifiques de CompactPCI](#page-47-0) 38

[Quiescence du système d'exploitation](#page-47-1) 38

[Bogues DR connus](#page-49-0) 40

- [Interruption de la gestion du signal de plug-in](#page-49-1) cfgadm\_sbd (BugID 4498600) 40
- [SBM provoque parfois une panique du système pendant les opérations DR](#page-49-2)  [\(BugID 4506562\)](#page-49-2) 40
- [Interruption de la DR pendant une opération de configuration d'une carte IB](#page-49-3)  [simultanément à](#page-49-3) vxdmpadm policy=check\_all (BugID 4509462) 40

[Déconfiguration d'une carte IB cPCI impossible lorsque P0 est désactivé](#page-50-0)  [\(BuGID 4798990\)](#page-50-0) 41

[Panique :](#page-50-1) mp\_cpu\_quiesce: cpu\_thread != cpu\_idle\_thread (BugID 4873353) 41

#### **5. [Reconfiguration dynamique sur les systèmes Sun Fire haut de gamme](#page-52-0) 43**

[Bogues connus du logiciel](#page-52-1) 43

[memscrubber](#page-52-2) s'exécute périodiquement sans interruption avec Big Mem, interfère avec DR (BugID 4647808) 43

[Deleteboard affiche une erreur de fuite \(BugID](#page-53-0) 4730142) 44

[glm](#page-53-1): Interruption au niveau de scsi\_transport pendant la DR (BugID 4737786) 44

[Panique du système pendant la séquence](#page-54-0) ddi\_attach (BugID 4797110) 45

- [Plantage :](#page-54-1) mp\_cpu\_quiesce: cpu\_thread != cpu\_idle\_thread (BugID 4873353) 45
- [Interruption de la gestion du signal du plug-in](#page-54-2) cfgadm\_sbd (BugID 4498600) 45
- [page\\_retire](#page-55-0) ne met pas toujours à jour la liste des pages retirées (BugID 4893666) 46
- [La suppression de pages entraîne la suppression d'une page correcte après](#page-55-1)  [une opération DR \(BugID 4860955\)](#page-55-1) 46

[Bogues matériels connus](#page-56-0) 47

[La liaison entre l'adaptateur GigaSwift Ethernet MMF et le commutateur](#page-56-1)  [CISCO 4003 est interrompue après une opération d'attachement DR](#page-56-1)  [\(BugID 4709629\)](#page-56-1) 47

#### **6. [Systèmes Sun Enterprise de milieu de gamme](#page-58-0) 49**

[Reconfiguration dynamique \(DR\) sur les systèmes Sun Enterprise 6](#page-58-1)*x*00, 5*x*00, 4*x*00, et 3*x*00 49

[Matériel pris en charge](#page-59-0) 50

[Notes sur le logiciel](#page-59-1) 50

▼ [Pour activer la reconfiguration dynamique](#page-59-2) 50

[Test de quiescence](#page-60-0) 51

[Liste des cartes désactivées](#page-60-1) 51

[Liste des cartes mémoire désactivées](#page-61-0) 52

[Déchargement des gestionnaires pas sûrs en cas de détachement](#page-61-1) 52

[Mémoire entrelacée](#page-61-2) 52

[Échec de l'autotest pendant une séquence de connexion](#page-61-3) 52

[Bogues connus](#page-62-0) 53

[Mémoire mal entrelacée après une réinitialisation bloquante](#page-62-1)  [\(BugID 4156075\)](#page-62-1) 53

- [DR : impossible de déconfigurer une carte CPU/mémoire contenant de la](#page-62-2)  [mémoire entrelacée \(BugID 4210234\)](#page-62-2) 53
- [DR : impossible de déconfigurer une carte CPU/mémoire contenant de la](#page-63-0)  [mémoire permanente \(BugID 4210280\)](#page-63-0) 54

[Une opération de déconnexion](#page-63-1) cfgadm peut échouer en cas d'exécution simultanée de plusieurs commandes cfgadm (BugID 4220105) 54

[Impossible de vider ou détacher des cartes de serveurs Sun Enterprise qui](#page-64-0)  [hébergent des cartes QFE \(BugID 4231845\)](#page-64-0) 55

#### **7. [Systèmes Sun Enterprise 10000](#page-66-0) 57**

[Reconfiguration dynamique](#page-66-1) 57

[Modèle DR 3.0](#page-66-2) 57

[Problèmes d'ordre général](#page-67-0) 58

[DR et les processus utilisateurs liés](#page-67-1) 58

[L'activation de DR 3.0 nécessite une étape en plus dans certains cas](#page-67-2)  [\(bogue n˚ 4507010\)](#page-67-2) 58

[InterDomain Networks \(IDN\)](#page-67-3) 58

[Problèmes d'ordre général](#page-67-4) 58

[Environnement d'exploitation Solaris](#page-68-0) 59

[Problèmes d'ordre général](#page-68-1) 59

[Solaris 9 9/04 et la taille des partitions du disque d'initialisation](#page-68-2) 59

[Variables OpenBoot PROM](#page-69-0) 60

▼ [Définition de la variable](#page-69-1) local-mac-address? 60

**x** Notes de mise à jour Supplément Solaris 9 9/04 pour les produits matériels Sun • septembre 2004

CHAPITRE **1**

## <span id="page-10-0"></span>Dernières nouvelles

Ce chapitre contient les informations suivantes :

- « [Changement de nom du CD Supplement](#page-10-1) », page 1
- « [Documents sur le CD Supplement](#page-10-2) », page 1
- « [Prise en charge des produits vendus séparément](#page-11-0) », page 2
- « [Mise à niveau de la mémoire Flash PROM pour un fonctionnement à 64 bits](#page-11-1) », [page 2](#page-11-1)
- « [Lecteurs de CD-ROM/DVD-ROM et systèmes sans moniteur \(bogue n˚](#page-12-0)  4365497) [», page 3](#page-12-0)

# <span id="page-10-1"></span>Changement de nom du CD Supplement

Le CD-ROM qui était autrefois appelé *Software Supplement for the Solaris 8 Operating Environment* s'appelle désormais *Solaris 9 9/04 Software Supplement*. Dans la documentation, récente et plus ancienne, il est possible de trouver des références à ce CD mentionnant le nom « CD Supplement ».

# <span id="page-10-2"></span>Documents sur le CD Supplement

Le format des documents fournis sur le CD Supplement diffère de celui des versions précédentes. Les collections de documentation au format AnswerBook2™ ne sont plus fournies avec la version Solaris 9 9/04. Désormais, les manuels se présentent sous forme de fichiers aux formats PDF et HTML que vous pouvez installer. Après l'installation de ces fichiers sur votre système, il est possible d'accéder directement aux documents via un navigateur ou un lecteur de fichiers PDF, tel que Netscape Navigator™ ou le programme Adobe® Acrobat Reader. Pour plus d'informations, reportez-vous au chapitre relatif à la documentation du *Solaris 9 9/04 Guide de la plate-forme matérielle Sun*.

# <span id="page-11-0"></span>Prise en charge des produits vendus séparément

Bien que le logiciel Solaris 9 9/04 ait été testé pour être compatible avec les versions précédentes, il est possible que certaines applications ne soient pas 100% ABI compatibles. Contactez directement le fournisseur du produit concerné pour toute information sur la compatibilité.

Si vous voulez effectuer une mise à jour à partir d'une version précédente de Solaris et que vous installez des produits vendus séparément, Sun ou non, vous devez d'abord vous assurer que tous ces produits sont pris en charge par l'environnement d'exploitation Solaris 9 9/04. En fonction du statut de chaque produit vendu séparément, vous avez le choix entre trois options :

- Vérifier que la version existante du produit vendu séparément est prise en charge par l'environnement d'exploitation Solaris 9 9/04.
- Acheter et installer une version prise en charge par l'environnement d'exploitation Solaris 9 9/04 du produit vendu séparément. Dans ce cas, il peut être nécessaire d'éliminer l'ancienne version du produit vendu séparément pour pouvoir mettre à jour l'environnement d'exploitation Solaris 9 9/04. Pour de plus amples informations, consultez la documentation du produit vendu séparément.
- Éliminer le produit vendu séparément avant de mettre à jour l'environnement d'exploitation Solaris 9 9/04.

Pour plus d'informations, contactez le fournisseur du produit concerné ou votre conseiller agréé Sun, ou reportez-vous au site Web suivant :

<http://sunsolve.sun.com/pubpatch>

# <span id="page-11-1"></span>Mise à niveau de la mémoire Flash PROM pour un fonctionnement à 64 bits

Le microprogramme OpenBoot™ de la mémoire Flash PROM de certains systèmes sun4u doit être mis à jour pour pouvoir exécuter le mode 64 bits de l'environnement d'exploitation Solaris 9 9/04. Pour les systèmes qui ne fonctionnent qu'en mode 32 bits (tels que les systèmes des groupes de plates-formes sun4m), aucune mise à jour du microprogramme n'est nécessaire pour exécuter Solaris 9 9/04.

Les seuls systèmes qui peuvent requérir la mise à niveau de la mémoire Flash PROM sont les suivants :

- Sun Ultra™ 1
- Ultra 2
- Ultra 450 et Sun Enterprise 450
- Systèmes Sun Enterprise 3000, 4000, 5000 et 6000.

Reportez-vous au *Solaris 8 Guide de la plate-forme matérielle Sun* (toutes éditions) à l'adresse <http://www.sun.com/documentation> pour savoir si votre système nécessite une mise à niveau de la mémoire Flash PROM et comment effectuer cette mise à niveau.

En ce qui concerne les systèmes Ultra et Ultra 2, il convient de porter un bracelet antistatique pour effectuer la mise à niveau. Si vous avez besoin d'un bracelet antistatique, envoyez un e-mail à strap@sun.com.

# <span id="page-12-0"></span>Lecteurs de CD-ROM/DVD-ROM et systèmes sans moniteur (bogue n˚ 4365497)

La gestion de l'énergie des périphériques interactifs, tels que les lecteurs de supports amovibles, dépend de la stratégie de gestion d'énergie en vigueur sur votre moniteur et de la carte graphique de ce dernier. Lorsque l'écran est actif, les périphériques tels qu'un lecteur de CD-ROM ou de disquettes restent en mode pleine consommation. Ceci signifie que si vous utilisez un système sans moniteur, ces périphériques risquent de passer en mode faible consommation d'énergie. Si ceci se produit et que vous voulez rétablir le mode normal du lecteur de CD ou disquettes, tapez simplement **volcheck** pour obtenir le dernier statut de chaque périphérique amovible.

Une autre solution consiste à désactiver la gestion de l'énergie sur votre système en utilisant l'IG Dtpower. En procédant de la sorte, les périphériques ne passeront pas en mode faible consommation d'énergie, même s'ils se trouvent sur un système sans moniteur, et fonctionneront constamment à plein régime. Il s'agit là d'un comportement normal et non d'un bogue.

Notes de mise à jour Supplément Solaris 9 9/04 pour les produits matériels Sun • septembre 2004

# <span id="page-14-0"></span>Produits abandonnés

Ce chapitre fournit la liste des produits qui ont été abandonnés dans cette version, ou qui risquent de l'être dans les versions futures du système d'exploitation.

# <span id="page-14-1"></span>Produits non pris en charge dans l'environnement d'exploitation Solaris 9 9 / 04

La prise en charge des produits suivants n'est plus assurée à partir de cette version. Pour plus d'informations, contactez votre conseiller Sun agréé.

### <span id="page-14-2"></span>Serveurs sun4d

Les serveurs ci-après basés sur l'architecture sun4d ne sont plus pris en charge dans cette version :

- systèmes SPARCserver™ 1000
- systèmes SPARCcenter™ 2000

Les options matérielles qui dépendent de l'architecture sun4d ne sont plus inclues dans cette version.

### <span id="page-14-3"></span>Gestionnaires Ethernet Quad qe et qec

Les gestionnaires Quad Ethernet qe et qec ne sont plus inclus dans cette version.

## <span id="page-15-0"></span>E/S de multi-acheminement Alternate Pathing

La technologie de multi-acheminement AP (Alternate Pathing) n'est plus inclue dans cette version. Elle a été remplacée par les technologies MPxIO et IPMP, qui sont plus récentes et permettent une évolutivité supérieure. Ces technologies modernes constituent des solutions de multi-acheminement nettement meilleures sur tous les plans et offrent des interfaces conviviales sophistiquées parfaitement intégrées à Solaris. IPMP assure également une vraie commutation automatique pour les réseaux à la détection d'une erreur.

Si vous utilisiez AP dans les versions antérieures de Solaris pour le multiacheminement E/S, nous vous recommandons vivement d'utiliser désormais ces technologies plus récentes.

### <span id="page-15-1"></span>Gestionnaires de réseau Token Ring

Les gestionnaires de réseau SBus Token Ring et PCI bus Token Ring ne sont plus pris en charge dans cette version.

### <span id="page-15-2"></span>PC File Viewer

PC file viewer n'est plus inclus dans cette version. Les fichiers PC peuvent maintenant être affichés avec SunStarOffice™ 6.0 Office Productivity Suite qui offre des fonctionnalités similaires à PC File Viewer. StarOffice peut lire et écrire plus de 100 formats de fichiers utilisés par les principales applications d'ordinateur de bureau, y compris Microsoft Office, Lotus, WordPerfect, WordStar, FrameMaker, AutoCAD, Photoshop et bien d'autres encore. Vous trouverez de plus amples informations à l'adresse :

<http://www.sun.com/staroffice>

### <span id="page-15-3"></span>PC Launcher

PC launcher n'est plus pris en charge dans cette version.

### <span id="page-15-4"></span>Gestionnaires SunFDDI et SunHSI/S

Les gestionnaires réseau FDDI/S, FDDI/P et SunHSI/S<sup>™</sup> ne sont plus pris en charge dans cette version.

### <span id="page-15-5"></span>ShowMe TV

ShowMe TV™ n'est plus pris en charge dans cette version.

### <span id="page-16-0"></span>Mise à jour de maintenance Solaris

Les séries de correctifs distinctes fournies conjointement aux versions de mises à jour Solaris, également appelées les Solaris Maintenance Updates (MU), ne sont plus disponibles dans cette version, que ce soit sous forme d'image de CD ou de téléchargement. La meilleure méthode de mise à jour d'une version de l'environnement d'exploitation Solaris (par exemple, pour mettre à jour la version Solaris 9 8/03 vers la version 9 12/03) consiste à utiliser la procédure « upgrade » (comme indiqué dans le *Guide d'installation Solaris 9*).

# <span id="page-16-1"></span>Produits qui seront prochainement abandonnés

Les produits suivants pourraient ne plus être pris en charge dans les versions futures. Pour plus d'informations, contactez votre conseiller Sun agréé.

### <span id="page-16-2"></span>Gestionnaires le

Les gestionnaires le pourraient de ne plus être pris en charge dans les versions futures.

### <span id="page-16-3"></span>Gestionnaire SPC

Le gestionnaire de carte d'interface SBus SPC pourrait ne plus être pris en charge dans les versions futures. La carte SPC est un contrôleur série parallèle (SBus, 8 ports série, 1 parallèle).

### <span id="page-16-4"></span>Groupe de plates-formes Sun4m

Le groupe de plates-formes sun4m pourrait ne plus être pris en charge dans des versions futures. Les plates-formes concernées sont :

- SPARCclassic
- SPARCstation™ LX / LX+
- SPARCstation 4
- SPARCstation 5
- SPARCstation 10
- SPARCstation 20

### <span id="page-17-0"></span>Produits de sauvegarde sur bandes

Les produits de sauvegarde sur bandes suivants pourraient ne plus être pris en charge dans les versions futures de l'environnement d'exploitation Solaris :

- Chargeur automatique de bandes Sun StorEdge™ DLT4700
- Bibliothèque de bandes Sun StorEdge L140
- Chargeur automatique de bandes Sun StorEdge L280
- Bibliothèque de bandes Sun StorEdge L400
- Bibliothèque de bandes Sun StorEdge L1800
- Bibliothèque de bandes Sun StorEdge L3500
- Bibliothèque de bandes Sun StorEdge L11000

### <span id="page-17-1"></span>Interfaces de stockage

Les interfaces suivantes pour les propriétés de gestionnaire de périphériques pourraient ne plus être prises en charge dans les versions futures de l'environnement d'exploitation Solaris :

- fast-writes (propriété de gestionnaire pln)
- priority-reserve (propriété de gestionnaire pln)

Les gestionnaires de périphériques suivants pourraient ne plus être pris en charge dans les versions futures de l'environnement d'exploitation Solaris :

- /kernel/drv/pln
- /kernel/drv/pln.conf
- /kernel/drv/sparcv9/pln
- /kernel/drv/soc
- /kernel/drv/sparcv9/soc

L'utilitaire /usr/sbin/ssaadm pourrait ne plus être pris en charge dans les versions futures de l'environnement d'exploitation Solaris.

### <span id="page-17-2"></span>Systèmes Sun StorEdge

Le support logiciel pour les produits de stockage suivants pourrait ne plus être fourni dans les versions futures de l'environnement d'exploitation Solaris :

- Système Sun StorEdge A3000
- Système Sun StorEdge A3500
- Système Sun StorEdge A3500FC
- Baie Sun StorEdge A1000

## <span id="page-18-0"></span>Problèmes en suspens

Ce chapitre aborde les points suivants :

- « [Problèmes spécifiques des applications](#page-18-1) », page 9
- « [Problèmes spécifiques des plates-formes](#page-33-0) », page 24
- « [Autres problèmes](#page-38-2) », page 29

# <span id="page-18-1"></span>Problèmes spécifiques des applications

### <span id="page-18-2"></span>SunScreen SKIP 1.1.1 n'est pas pris en charge dans l'environnement d'exploitation Solaris 9 9/04

Si le logiciel SunScreen™ SKIP 1.1.1 est installé sur votre système, vous devez supprimer les packages SKIP avant de procéder à une installation ou à une mise à niveau vers l'environnement d'exploitation Solaris 9 9/04. Les packages à supprimer sont les suivants SICGbdcdr, SICGc3des, SICGcdes, SICGcrc2, SICGcrc4, SICGcsafe, SICGes, SICGkdsup, SICGkeymg, SICGkisup

### <span id="page-18-3"></span>SunVTS 5.1 Patch Set 6 (PS6)

Les points suivants concernent le produit SunVTS™ 5.1 PS6.

### <span id="page-19-0"></span>Nouveautés et tests de cette version

SunVTS 5.1 PS6 s est compatible avec les systèmes d'exploitation Solaris 8 2/02, Solaris 8 HW 12/02, Solaris 8 HW 5/03, Solaris 8 HW 7/03, Solaris 8 2/04, Solaris 9, Solaris 9 9/02, Solaris 9 12/02, Solaris 9 4/03, Solaris 9 8/03, Solaris 9 12/03, Solaris 9 4/04, et Solaris 9 9/04. Les fonctionnalités et tests suivants ont été introduits dans la version SunVTS 5.1 PS6 :

- Test d'écriture lecture DVD CD (cddvdrwtest) Teste l'écriture/la lecture et d'autres fonctions de support des lecteurs RW de CD et DVD.
- Test DMC Netra-CT 820 (dmctest) Vérifie les principaux composants de la carte DMC (distributed management controller).
- Test IPMI Netra-CT 820 (nipmitest) Essaye et vérifie le fonctionnement de base du bus IPMI et des communications entre la carte CP2300 et la carte DMC.
- Test d'alarme Netra-CT 440 et Netra-CT 240 (nalmtest) Vérifie les DEL d'alarme, les relais et les périphériques FRU des systèmes Netra-CT 440 et Netra-CT 240. nalmtest remplace le test n240atest qui teste le système Netra-CT 240. Cependant, les interfaces de ligne de commande n240atest sont toujours prises en charge dans ce test en ce qui concerne la compatibilité à rebours.

Dans une future version de SunVTS, certains des diagnostics SunVTS seront probablement rassemblés dans un unique fichier binaire de tests. Les fichiers binaires de tests existants correspondant aux tests qui seront ainsi regroupés seront supprimés et un nouveau fichier binaire sera fourni. Les tests suivants feront probablement partie du regroupement :

Tests des médias optiques : cdtest, dvdtest, cddvdrwtest

Tests des ports USB : usbaudiotest, usbkbtest, usbppptest

Tests des ports série : sptest, sutest

Tests des ports parallèles : bpptest, ecpptest

Les tests suivants seront abandonnés dans la prochaine version importante de SunVTS :

- Test de la mémoire graphique avancée (afbtest)
- Test de la carte d'alarme pour les systèmes Netra CT (alarm2test)
- Test de la carte d'alarme (alarmtest)
- Test de la mémoire graphique de la carte graphique couleur (cg14test)
- Test de la mémoire graphique et des options GX, GXplus et TurboGX (cg6test)
- Test Sun StorEdge A5x00 (enatest)
- Test Boîtier Sun StorEdge 1000 (enctest)
- Test d'environnement (env4test)
- Test de la mémoire graphique (fbtest)
- Test de la mémoire graphique rapide (ffbtest)
- Test de la mémoire graphique de la carte graphique (gfbtest)
- Test de la mémoire graphique PGX32 (gfxtest)
- Test du matériel réseau Sun Enterprise Cluster 2.0 (scitest)
- Test de la carte de détection de l'environnement (sentest)
- Test de la carte adaptateur hôte Soc+ (socaltest)
- Test de l'interconnexion Sun Fire Link (wrsmtest)
- Test de l'accélérateur graphique Sun™ XVR-4000 (zulutest)

**Remarque –**Le test SunPCi™ II (sunpci2test) permet de vérifier à la fois les cartes SunPCi II et SunPCi III sous SunVTS 5.1 PS2 et versions supérieures.

**Remarque –**Tous les nouveaux tests, les améliorations et les nouveautés apportées aux tests délivrés dans SunVTS 5.1 PS6 sont décrits dans le *SunVTS 5.1 Patch Set 6 Documentation Supplement* (817-6318-10). Ce document est inclus dans le Solaris Software Supplement CD et est disponible à l'adresse : <http://docs.sun.com>

Pour plus de détails sur les nouveaux tests et nouvelles fonctions fournis dans cette version, consultez le *SunVTS 5.1 Patch Set 6 Documentation Supplement*.

**Remarque –**Le nom du test Remote System Control (rsctest) a été remplacé par test System Service Processor (ssptest) dans SunVTS 5.1 PS1. Ce changement a été apporté parce que ssptest contrôle également le matériel ALOM (Advanced Lights-Out Management) (ALOM) en plus du matériel des RSC 1.0 et 2.0.

#### <span id="page-20-0"></span>Documentation d'aide en ligne

La documentation d'aide en ligne disponible avec le programme SunVTS 5.1 inclut un chapitre décrivant le test RAM (ramtest). Ce test n'est pris en charge qu'à partir de SunVTS 5.1 Patch Set 4 (PS4).

#### <span id="page-20-1"></span>Rectificatifs du *SunVTS 5.1 Test Reference Manual*

Cette section dresse la liste de corrections d'erreurs présentes dans les tableaux Supported Test Modes (Modes de test pris en charge) des chapitres de test suivants du SunVTS 5.1 Test Reference Manual :

■ Test CD (cdtest)

Le mode de test en ligne est pris en charge dans la version 5.1 de SunVTS.

■ Test de la CPU (cputest)

Le mode de test en ligne est pris en charge dans la version 5.1 de SunVTS.

■ Test Lecteur de disque/disquette (disktest)

Le mode de test en ligne est pris en charge dans la version 5.1 de SunVTS.

■ Test DVD (dvdtest)

Le mode de test en ligne est pris en charge dans la version 5.1 de SunVTS.

■ Test Imprimante port parallèle ECP 1284 (ecpptest)

Le mode de test en ligne n'est pas pris en charge dans la version 5.1 de SunVTS.

■ Test Sun StorEdge A5x00 (enatest)

Les modes de test fonctionnel et en ligne sont pris en charge dans la version 5.1 de SunVTS.

■ Test Boîtier Sun StorEdge 1000 (enctest)

Le mode de test en ligne est pris en charge dans la version 5.1 de SunVTS.

■ Test d'environnement (env2test)

Les modes de test en ligne et exclusif ne sont pas pris en charge dans la version 5.1 de SunVTS.

■ Test d'environnement (env4test)

Le mode de test en connexion est pris en charge dans la version 5.1 de SunVTS.

■ Test d'unité en virgule flottante (fputest)

Les modes de test en ligne et exclusif sont pris en charge dans la version 5.1 de SunVTS.

■ Test de cohérence du cache (mpconstest)

Seul le mode de test exclusif est pris en charge dans la version 5.1 de SunVTS.

■ Test multiprocesseur (mptest)

Seul le mode de test exclusif est pris en charge dans la version 5.1 de SunVTS.

■ Test de carte Qlogic 2202 (q1ctest)

Seuls les modes de test exclusif et en connexion sont pris en charge dans la version 5.1 de SunVTS.

■ Test des ports série (sptest)

Le mode de test en ligne n'est pas pris en charge dans la version 5.1 de SunVTS.

■ Test du processeur système de service (ssptest)

Le mode de test exclusif est pris en charge dans la version 5.1 de SunVTS.

Les modes de test en ligne ne sont pas pris en charge dans la version 5.1 de SunVTS.

■ Test de carte SunHSI (sunlink)

Le mode de test en ligne n'est pas pris en charge dans la version 5.1 de SunVTS.

■ Test du système (systest)

Le mode de test en connexion n'est pas pris en charge dans la version 5.1 de SunVTS.

■ Test de lecteur de bande (tapetest)

Le mode de test en ligne n'est pas pris en charge dans la version 5.1 de SunVTS.

■ Test de la mémoire d'écran S24 (tcxtest)

Le mode de test en connexion est pris en charge dans la version 5.1 de SunVTS.

### <span id="page-22-0"></span>Rectificatifs du *Guide de l'utilisateur SunVTS 5.1*

Dans l'Annexe A du guide, section « SunVTS Window et Dialog Box Reference », le Tableau A-11 comporte une valeur par défaut de 0 (zéro) incorrecte pour le champ Max Errors de la boîte de dialogue Test Parameter Options systest fournie en exemple à la Figure A-11. La valeur par défaut appropriée du champ Max Errors de la boîte de dialogue Test Parameter Options systest est 1 (un), comme indiqué à la Figure A-11.

Toujours dans l'Annexe A, le Tableau A-13 comporte une valeur par défaut incorrecte de 0 (zéro) pour le champ Max System Errors de la boîte de dialogue Threshold Options systest fournie en exemple à la Figure A-13. La valeur par défaut appropriée du champ Max System Errors de la boîte de dialogue Threshold Options systest est 1 (un), comme indiqué à la Figure A-13.

### <span id="page-22-1"></span>Problèmes d'installation possibles

Vous risquez de rencontrer un problème si vous essayez d'installer SunVTS avec un programme d'installation autre que la commandepkgadd comme décrit dans les paragraphes qui suivent.

Si SunVTS 5.1 est installé dans le répertoire par défaut /opt vous ne pouvez pas installer une version ultérieure de SunVTS 5.1 Patch Set dans un autre répertoire du système. Si vous tentez d'effectuer cette installation avec pkgadd, le message d'erreur suivant s'affiche :

```
pkgadd: ERROR: SUNWvts is already installed at /opt. Cannot create 
a duplicate installation.
```
Cette erreur est liée au fait que la révision du package de base est identique pour SunVTS 5.1 et toutes les versions ultérieures de SunVTS 5.1 Patch Set. Lorsqu'une version de SunVTS 5.1 Patch Set est installée dans le répertoire par défaut /opt où se trouve déjà le programme SunVTS 5.1, l'installation s'effectue correctement et le message d'avertissement suivant s'affiche :

This appears to be an attempt to install the same architecture and version of a package which is already installed. This installation will attempt to overwrite this package.

#### *Problème de dépendance des packages d'installation pour Solaris 8 (RFE n˚ 4823716)*

À partir de SunVTS 5.1, le logiciel SunVTS dépend des packages XML qui ne sont pas inclus avec la version 8 2/02 de Solaris. Pour Solaris 9, tous les packages nécessaires sont installés avec le groupe de programmes utilisateur Solaris au minimum.

**Remarque –**Les packages XML sont disponibles sur les CD-ROM Solaris 8 HW 12/02 à Solaris 8 2/04 Software Supplement et pas sur le CD-ROM Solaris 8 2/02 Software Supplement. Bien que l'installation de SunVTS 5.1 soit prise en charge sur Solaris 8 2/02, les packages XML ne sont pas inclus dans la version 8 2/02 de Solaris.

Vous pouvez installer SunVTS 5.1 sur Solaris 8 2/02, Solaris 8 HW 12/02, Solaris 8 HW 5/03, Solaris 8 HW 7/03 ou Solaris 8 2/04. Si vous installez SunVTS 5.1 ou une version suivante sur l'une quelconque de ces versions, vous devez installer séparément les packages XML requis (SUNWlxml[32 bits] et SUNWlxmlx[64 bits]) à partir du CD-ROM Software Supplement de Solaris 8 HW 12/02, Solaris 8 HW 5/03, Solaris 8 HW 7/03 ou Solaris 8 2/04.

**Remarque –**SunVTS 4.6, qui est fourni sur le CD-ROM Software Supplement de Solaris 8 2/02, ne présente pas de dépendance par rapport aux packages XML et est pris en charge par Solaris 8 2/02. SunVTS 5.1 est également pris en charge par Solaris 8 2/02 dans la mesure où les packages XML sont installés à partir du CD ROM Software Supplement de Solaris 8 HW 12/02 à Solaris 8 HW 2/04.

Pour les versions de Solaris 8 :

- 1. Installez le groupe de programmes utilisateur Solaris minimum.
- 2. Installez les packages XML SUNWlxml(32 bits) et SUNWlxmlx(64 bits) à partir du CD-ROM Software Supplement de Solaris 8 HW 12/02, Solaris 8 HW 5/03 ou Solaris 8 HW 7/03.

**Remarque –**Ces packages XML ne sont pas disponibles dans la distribution Solaris 8 2/02.

3. Installez les packages SUNWzlib(32 bits) et SUNWzlibx(64 bits) à partir du CD-ROM du groupe de programmes Solaris complets de Solaris 8 2/02, Solaris 8 HW 12/02, Solaris 8 HW 5/03, Solaris 8 HW 7/03 ou Solaris 8 2/04. **Remarque** –Les packages XML dépendent des packages SUNWzlib(32 bits) et SUNWzlibx(64 bits) qui ne sont pas intégrés dans le groupe de programmes utilisateur pour Solaris 8 2/02, Solaris 8 HW 12/02, Solaris 8 HW 5/03, Solaris 8 HW 7/03 ou Solaris 8 2/04.

4. N'installez les packages optionnels  $SUMWcpc(x)$   $SUMWcpcu(x)$  que si vous souhaitez pouvoir afficher certains compteurs de performances associés à des tests spécifiques de la mémoire et de la CPU. Si tel n'est pas votre intention, il n'est pas nécessaire de les installer.

Les packages  $SUMWcpc(x)/SUMCpcu(x)$  sont inclus dans le groupe de programmes Solaris complets pour Solaris 8 2/02, Solaris 8 HW 12/02, Solaris 8 HW 5/03, Solaris 8 HW 7/03 et Solaris 8 2/04. Ces packages ne sont pas inclus dans le groupe de programmes utilisateur Solaris pour Solaris 8 2/02, Solaris 8 HW 12/02, Solaris 8 HW 5/03, Solaris 8 HW 7/03 ou Solaris 8 2/04.

Pour installer SunVTS avec Solaris 9 et les versions supérieures :

1. Installez le groupe de programmes utilisateur Solaris (ou tout autre groupe de programmes).

Les packages XML ( $SUMW1xm1[32 \text{ bits}]$  et  $SUMW1xm1x[64 \text{ bits}])$  et les packages SUNWzlib (SUNWzlib[32 bits] et SUNWzlibx[64 bits]) sont intégrés dans le groupe de programmes utilisateur Solaris (et dans les groupes de programmes Solaris complets) pour les versions Solaris 9.

2. N'installez les packages optionnels  $SUMWcpc(x)$   $SUMWcpc(x)$  que si vous souhaitez pouvoir afficher certains compteurs de performances associés à des tests spécifiques de la mémoire et de la CPU. Si tel n'est pas votre intention, il n'est pas nécessaire de les installer.

Les packages SUNWcpc(x)/SUNWcpcu(x) sont intégrés dans le groupe de programmes Solaris complet, mais pas dans le groupe de programmes utilisateur Solaris.

#### *Problème d'installation : Web Start 2.0 et les systèmes 32 bits (BugID 4257539)*

Web Start 2.0 risque de ne pas installer SunVTS sur les systèmes où l'environnement Solaris 64 bits n'est pas installé. Web Start 2.0 supprime les packages SunVTS 32 bits quand les packages SunVTS 64 bits provoquent l'interruption de l'installation.

Solution : Utilisez la commande pkgadd pour installer les packages SunVTS 32 bits comme indiqué dans le *SunVTS 5.1 User's Guide*.

#### *Problème d'installation : Web Start 2.0 et la sécurité (BugID 4362563)*

Lorsque vous installez SunVTS en utilisant Web Start 2.0, vous n'êtes pas invité à activer le mécanisme Sun Enterprise Authentication Mechanism™ (SEAM) Kerberos v5, la fonctionnalité de sécurité de SunVTS. Par défaut, l'installation de SunVTS est effectuée sans ce niveau élevé de sécurité. Vous pouvez toutefois utiliser le haut niveau de sécurité sans aucun problème.

Solution : Pour activer la sécurité de haut niveau SEAM, utilisez la commande pkgadd pour installer les packages de SunVTS comme décrit dans le *SunVTS 5.1 User's Guide*.

### *Problème d'installation : Le répertoire d'installation ne peut pas être défini par l'utilisateur avec Web Start 2.0 (BugID 4243921)*

Lorsque vous essayez d'installer SunVTS en utilisant Web Start 2.0, vous ne réussissez pas à changer le répertoire où SunVTS est installé. Sun VTS sera installé dans /opt.

Solution : Utilisez la commande pkgadd -a none pour installer SunVTS dans le répertoire de votre choix comme indiqué dans le *SunVTS 5.1 User's Guide*.

### *Recommandation d'installation : Utilisation du même programme pour les installations et les désinstallations*

Utilisez le même outil ou utilitaire pour installer et désinstaller le programme SunVTS. Si vous utilisez la commande pkgadd pour l'installation, utilisez la commande pkgrm pour la désinstallation ; de même, si vous utilisez Web Start pour l'installation, utilisez le Registre produit pour la désinstallationt.

### <span id="page-25-0"></span>Problèmes de temps d'exécution possibles

#### *Utilisation du test* netlbtest *(BugID 5054858)*

Quand SunVTS est arrêté, netlbtest risque de ne pas se terminer correctement lorsqu'il est exécuté en mode de bouclage externe sur une interface réseau Ethernet Gigabit.

Solution : Désélectionnez netlbtest de l'IG de SunVTS et interrompez manuellement le processus netlbtest.

#### *Utilisation du test* dtlbtest *(BugID 5056704)*

Sur les plates-formes présentant une mémoire réduite, il arrive que dtlbtest échoue avec une erreur : « shmat: Invalid argument. » Cette erreur est due aux limites de ressources au sein du système testé et n'indique pas que le matériel est défectueux.

Solution : Aucune

#### *Possibilité de core dump de l'interface utilisateur SunVTS et du noyau (BugID 5056719)*

Le Trace Test d'un module de test en mode de test Connection peut entraîner un core dump de l'interface utilisateur SunVTS (vtsui) et du noyau (vtsk). Ce problème survient quand de nouvelles lignes vides sont traitées dans la sortie de suivi. Dans ce cas, un pointeur NULL est transmis pour les messages de diffusion.

#### *Messages d'erreur et d'avertissement sur les disques internes Sun Fire 280R (BugID 5064664)*

Des messages d'erreur et d'avertissement incorrects peuvent être rapportés sur les disques Sun Fire 280R internes. Ces messages ne signalent pas des échanges de matériel. Ils ressemblent à ce qui suit :

```
WARNING c1t0d0
  (/pci@8,600000/SUNW,qlc@4/fp@0,0/ssd@w500000e0106dca31,0:): 
"Read link soft errors detected during the test
SunVTS5.1ps5: VTSID 6019 disktest.1.ERROR c1t1d0(/pci@8,
600000/SUNW,qlc@4/fp@0,0/ssd@w500000e01068d881,0:): "Disk
 Internal Self Test Failed on device /dev/rdsk/c1t1d0s0
"Probable_Cause(s): <Faulty disk> <system error> 
Recommended_Action(s): <Replace the faulty disk.>
```
*Utilisation du test* sptest *(BugID 5066197)*

Exécuté, le test sptest risque de ne pas réussir ou de donner longtemps des messages d'erreur.

#### *Utilisation du test* fwcamtest *(BugID 5062974)*

fwcamtest peut s'interrompre avec le message d'erreur suivant : « Termination of tests could be hung. Deselect tests to bring sunvts to an idle status. » Si dcamtest est désélectionné, tous les enregistrements relatifs au test sont supprimés. La vidéo reste affichée une fois que vous avez désélectionné SunVTS et en êtes sorti. La sortie vidéo noire est observable de la fenêtre vidéo.

#### *Utilisation du test* env5test *(BugID 5066195)*

Dans de rares occasions, il arrive que env5test s'interrompe à l'arrêt de SunVTS. SunVTS n'est alors pas arrêté correctement.

Solution : Il y a deux solutions à ce problème : 1.) Dans l'IG de SunVTS, désélectionnez le test en enlevant la coche de la case en regard de l'entrée correspondant au test. 2.) Choisissez un nombre fixe de passages pour l'exécution de env5test.

#### *Absence d'informations sur la version dans certains messages détaillés (BugID 5048886)*

Lorsqu'un test est fait pour s'exécuter depuis l'IG de SunVTS avec le mode détaillé activé, certains messages détaillès risquent de ne pas imprimer les informations relatives à la version de SunVTS.

#### *Utilisation du test* pfbtest *(BugID 4938281)*

pfbtest risque d'échouer de façon intermittente quand ce test est exécuté sur des accélérateurs graphiques Sun XVR-100 dans l'environnement de bureau GNOME.

#### *Utilisation du test* sutest *(BugID 5069490)*

Les interfaces utilisateur SunVTS (vtsui et vtstty) risquent de ne pas être activées et de s'interrompre lors d'un essai sur les serveurs Netra T1.

#### *Ajout de cartes avec la reconfiguration dynamqiue (DR) sur les systèmes Sun Fire 15K (BugID 4959606)*

L'ajout de nouvelles cartes sur les systèmes Sun Fire 15K avec la DR peut causer un mauvais fonctionnement des tests relatifs aux processeurs et aux mémoires. En particulier, cmttest peut ne pas reconnaître les processeurs CMT sur la nouvelle carte. Des problèmes similaires peuvent également se produire avec l2sramtest, l1dcachetest, dtlbtest, ramtest, bustest, mptest, and fputest.

Solution : Réinitialisez le système après avoir ajouté une nouvelle carte au moyen de la DR.

#### pfbtest *ne fonctionne pas dans l'environnement de bureau GNOME (BugID 4938281)*

pfbtest peut ne pas fonctionner dans l'environnement de bureau GNOME sur un accélérateur graphique Sun XVR-100 si le test est exécuté dans la fenêtre de console par défaut.

Ce problème ne se rencontre pas dans les environnement d'exploitation Solaris 8 2/02 et Solaris 8 HW 3/03. Si le problème se produit, vous verrez s'afficher un message d'erreur similaire au suivant :

pfb3(pfbtest) passes: 26 errors: 12

#### *Utilisation du test* ecpptest *(BugID 4482992)*

Un problème de gestionnaire de port ecpp/parallèle peut être à l'origine de l'échec du test ecpptest. Le taux d'échec est de 3 pour 130 machines et la durée d'échec est d'environ 10 heures.

**Remarque –**Ce problème de gestionnaire existe uniquement avec la version 8 de l'environnement d'exploitation Solaris.

#### *Utilisation simultanée des tests* sutest *et* disktest *(BugID 4858028)*

Les systèmes Sun Blade 100 et 150 sur lesquels est installé SunVTS peuvent générer des erreurs lorsque le contrôleur du port série (southbridge) gère en même temps un autre trafic important, tel que l'accès aux données à partir ou à destination d'un disque dur IDE. Quand SunVTS exécute simultanément sutest et disktest sur les systèmes Sun Blade 100 et 150, vous risquez de voir sutest signaler des pannes.

Solution : N'exécutez pas simultanément les tests sutest and disktest.

#### *Utilisation de la commande* pkginfo -c sunvts

La commande pkginfo -c sunvts ne génère aucune sortie dans SunVTS 5.1. Cela permet d'implémenter correctement la sémantique de l'option -c de la commande pkginfo.

Solution : Utilisez la commande suivante pour obtenir des informations relatives à SunVTS 5.1:

```
# pkginfo -l SUNWvts SUNWvtsx SUNWvtsmn
```
Vous pouvez également utiliser l'une des commandes suivantes pour obtenir des informations complémentaires relatives à SunVTS 5.1 :

```
# pkginfo | grep vts
# showrev -p | grep vts
```
*Utilisation du test* sutest *(BugID 4750344)*

L'exécution du test sutest sur un port utilisé comme console aboutit à un échec de sutest.

Solution : N'exécutez pas le test sutest sur un port qui est utilisé comme console.

#### *Utilisation du test* m64test *dans un environnement GNOME (BugID 4997460)*

L'exécution de m64test pour Sun PGX64 dans une fenêtre de console par défaut peut causer des pannes intermittentes dans un environnement GNOME.

*Utilisation des tests* afbtest *et* m64test*dans un environnement GNOME (BugID 4996537)*

L'exécution du test afbtest ou m64test dans un environnement GNOME peut causer des pannes intermittentes.

### <span id="page-30-0"></span>Sun Remote System Control

Ces informations sur les problèmes relatifs au matériel et au logiciel Sun Remote System Control (RSC) 2.2.2 figurent dans les *RSC 2.2.2 Release Notes* sur :

<http://www.sun.com>

### <span id="page-30-1"></span>SunForum

Il n'est pas possible d'utiliser la vidéo SunForum™ dans un environnement qui ne prend en charge que 8 bits par pixel. En particulier, la vidéo ne fonctionne pas si elle est utilisée sur les PGX8, PGX24 et PGX64 en mode defdepth 8.

### <span id="page-30-2"></span>WDR (Reconfiguration dynamique basée sur WBEM)

<span id="page-30-3"></span>Bogues en suspens

### *La fonction de consignation prend uniquement en charge la variable*  local0 *de Syslog (BugID 4643706)*

WDR ne peut pas être configuré pour utiliser une variable Syslog configurée par l'utilisateur et est programmé pour utiliser la variable local0 de Syslog. Lorsqu'un programme quelconque consigne les messages dans la variable local0 de Syslog du processeur de service midframe des systèmes Sun Fire de milieu de gamme, ceux ci apparaissent dans le journal WDR.

Solution : Aucune

#### mcfgconfig *ignore la valeur* -1 *et utilise l'entrée dans le fichier*  config *de Sun Management Center (BugID 4700686)*

Lorsque vous utilisez mcfgconfigpour reconfigurer WDR et modifier la configuration d'un domaine, vous devez pouvoir utiliser la valeur -1 pour indiquer qu'aucune valeur spécifique n'est définie. Si un fichier de configuration Sun Management Center existe, l'utilitaire mcfgconfig ignore la valeur -1 et utilise celle affichée dans le champ correspondant du fichier de configuration Sun Management Center. En l'absence de fichier de configuration Sun Management Center, l'utilisation de la valeur -1 dans l'utilitaire mcfgconfig génère les effets escomptés.

Solution : Si Sun Management Center est installé et que vous modifiez la configuration, effectuez préalablement les changements de configuration dans le fichier de configuration de Sun Management Center, puis dans l'utilitairemcfgconfig.

#### getInstance *affiche une valeur incorrecte pour la propriété Referenced de* Solaris\_CHController *(BugID 4635499)*

Sur les systèmes Sun Fire 6800/4810/4800/3800, il peut arriver que la méthode getInstance() affiche une valeur incorrecte pour la propriété Referenced de la classe Solaris\_CHController.

Solution : Utilisez de préférence la méthode enumerateInstance() pour vérifier la propriété Referenced de la classe Solaris\_CHController.

#### *Solaris\_VMConcatComponent envoie de façon erronée une erreur dans les appels de références/noms (BugID 4712814)*

Un programme client qui appelle les commandes referenceNames() ou references() CIMClient avec le paramètre resultClass défini sur la valeur null génère une exception RMIERROR à jeter.

Solution : Lors de l'appel des commandes referenceNames() ou references(), veillez à ce que la valeur du paramètre resultClass ne soit pas nulle.

#### *Le script Postinstall de*SUNWWDRcfg *pose des problèmes avec la mise à niveau Live (BugID 4753154)*

Lors d'une mise à niveau live, le script postinstall script du package SUNWWDRcfg tente d'ajouter une entrée dans /var/spool/cron/crontabs/root au lieu de le faire dans /a/var/spool/cron/crontabs/root qui est correct.

### *Incohérence du champ ID de* Solaris\_SGDomain *dans différents MSP (BugID 4947446)*

Sur certains systèmes MSP, il arrive que CIMOM interpréte le champ ID de Solaris\_SGDomain comme s'il s'agissait d'une chaîne au lieu d'un nombre entier. La valeur renvoyée est une chaîne de nombres entiers mise entre guillemets au lieu d'un int32.

Solution : Modifiez le client de manière à gérer une chaîne au lieu d'un nombre entier.

#### *WDR ne fonctionne pas avec SMS1.4 (BugID 4933314)*

WDR n'est pas compatible avec SMS 1.4 et peut causer des problèmes faisant penser à une corruption de mémoire qui se traduisent par des arrêts ou des plantages de WEBM.

### <span id="page-32-0"></span>OpenGL

### <span id="page-32-1"></span>Le package SUNWgldoc d'OpenGL contient des liens interrompus (BugID 4706491)

Certains liens contenus dans le package de documentation d'OpenGL ne fonctionnent pas correctement.

Solution : Réparez le lien interrompu en tapant :

```
# cd /usr/openwin/share/man/man3gl
# mv gltexfilterfuncSGIS.3gl gltexfilterfuncsgis.3gl
```
# <span id="page-33-0"></span>Problèmes spécifiques des plates-formes

### <span id="page-33-1"></span>Mise à niveau du microprogramme sur les serveurs Sun Fire et Netra avant l'installation (BugID 4747307, 4799331)

Pour installer l'environnement d'exploitation Solaris 9 9/04 sur des serveurs Sun Fire et Netra™ spécifiques, vous devez préalablement mettre à jour le microprogramme du serveur concerné. Si vous ne procédez pas à cette mise à jour avant d'installer Solaris 9 9/04, le serveur panique. Ce problème concerne les serveurs suivants :

- Sun Fire 3800
- Sun Fire 4800
- Sun Fire 4810
- Sun Fire 6800
- Sun Fire V1280
- Netra 1280

Lorsque ce problème survient sur votre système, le message d'erreur suivant s'affiche :

```
panic[cpu0]/thread=140a000: BAD TRAP: type=34 rp=147e9e0
addr=5586ee326973add3 mmu_fsr=0
```
L'invite ok est affichée.

Solution : Mettez à jour le microprogramme en appliquant le patch approprié.

Pour les serveurs Sun Fire 3800, 4800, 4810 or 6800, appliquez l'un des patchs suivants :

- Patch 112883-05 (mise à jour du microprogramme 5.14.4)
- Patch 112884-04 (mise à jour du microprogramme 5.15.3)

Pour les serveurs Sun Fire V1280 ou Netra 1280, appliquez le patch 113751-03 (mise à jour du microprogramme 5.13.0013).

Les patchs de mise à jour de microprogramme sont disponibles à l'adresse suivante :

<http://sunsolve.sun.com>.

Veillez à télécharger la version la plus récente du patch.

### <span id="page-34-0"></span>Serveurs Netra

### <span id="page-34-1"></span>Affichage d'un message d'erreur pour Netra X1 sous Solaris 9 (BugID 4663358)

Certains systèmes X1 requièrent l'utilisation d'un patch PROM de Solaris 8 avant l'exécution de Solaris 9. Lors de l'amorçage d'un serveur Netra X1 sous Solaris 9, le message d'erreur suivant peut s'afficher :

WARNING: ds1287\_attach: Failed to add interrupt.

Solution :

1. Vérifiez la version de la PROM du système.

Si vous utilisez la version OpenBoot PROM 4.0.9 ou ultérieure, aucune action n'est nécessaire.

Si la version d'OpenBoot PROM est antérieure à la version 4.0.9, amorcez le système X1 sous Solaris 8.

- 2. Installez le patch 111092-02 ou ultérieur (il s'agit d'une condition préalable à l'étape 4). Ne réamorcez pas le système entre les étapes 3 et 4.
- 3. Installez le patch 111952-02 ou ultérieur.

Ce patch permet d'installer la version 4.0.9 d'OpenBoot PROM ou supérieure.

Ce problème concerne uniquement les systèmes Netra X1, pas les systèmes Sun Fire V100.

### <span id="page-34-2"></span>Systèmes Sun StorEdge

### <span id="page-34-3"></span>LUN manquant après un changement d'ID cible (BugID 4399108)

Changer un ID cible sur un Sun StorEdge T3 en fonctionnement se traduit par un LUN manquant.

Solution : Effectuez un nouveau LIP en utilisant les commandes vol unmount et vol mount. L'hôte voit désormais le périphérique.

### <span id="page-35-0"></span>Des paramètres incorrects peuvent causer un plantage dans Sun StorEdge T3 (BugID 4319812)

Un système Sun StorEdge T3 risque de se planter si une application utilise l'interface HTTP pour envoyer des jetons avec des paramètres hors limites.

### <span id="page-35-1"></span>Mauvaise détection de la temporisation E/S (BugID 4490002)

Lorsque certains utilitaires envoient des paquets IP à l'interface réseau sur un Sun StorEdge T3, le T3 peut se planter sans que sa couche ssd/sf détecte correctement la temporisation E/S.

Solution : Effectuez une mise à jour vers le micro-programme Sun StorEdge T3 1.17a.

### <span id="page-35-2"></span>Systèmes Sun Fire

### <span id="page-35-3"></span>RCM risque d'échouer suite à des contraintes d'enfichage à chaud (BugID 4474058)

Soumis à des contraintes répétées d'enfichage à chaud PCI, RCM échoue avec le code d'erreur 7 sur un système Sun Fire V880.

### <span id="page-35-4"></span>Les cartes XVR-4000 risquent de ne pas être reconnues après l'installation de Solaris (BugID 4842377)

Un Sun Fire V880 ne reconnaît pas toujours automatiquement l'accélérateur graphique XVR-4000 après une première installation de Solaris ; si tel est le cas, l'écran des moniteurs connectés à XVR-4000 reste vierge. Ce problème peut également se produire en cas de réinstallation d'une version de Solaris qui ne prend pas en charge XVR-4000 (Solaris 9 4/03 ou suivantes, ou d'autres versions de Solaris prises en charge par une installation spéciale DVD incluse avec le XVR-4000).

Solution :

- 1. Commencez l'installation de Solaris en utilisant une carte graphique ttya ou PCI avec la console.
- 2. Installez Solaris normalement.
- 3. Effectuez un cycle d'alimentation.

La carte XVR-4000 doit alors être reconnue comme type d'écran par défaut.

### <span id="page-36-0"></span>Sun Fire V880 affiche un message d'avertissement au réamorçage (BugID 4717004)

La correction du bogue n˚ 4717004 a supprimé les gestionnaires bbc et gptwo. Malgré la suppression de ces derniers, le programme V880 fourni avec Solaris 9 9/04 tente toujours de les charger, ce qui provoque l'affiche des messages suivants à l'amorçage :

WARNING: Failed to install "bbc" driver. WARNING: Failed to install "gptwo" driver.

Solution : Ces messages ne sont pas importants et peuvent être ignorés.

### <span id="page-36-1"></span>Installation de Sun Fire V250

Le metacluster logiciel SUNWCXall doit être installé sur une plate-forme Sun Fire V250.

### <span id="page-36-2"></span>Sun Fire 6800 peut planter pendant l'exécution de trapstat (BugID 4978865 et 4979012)

L'exécution de la commande trapstat sur un Sun Fire 6800 peut causer un plantage et l'apparition de messages d'erreur fatales.

### <span id="page-36-3"></span>psrinfo -p peut ne pas afficher toutes les CPU (BugID 4983696)

Sur un système Sun Fire 4800, la commande psrinfo -p ne renvoie pas toujours le nombre exact de CPU. La commande psrinfo -sp cause une erreur de segmentation. Ce problème peut être masqué si une carte UltraSPARC IV est intégrée dans le système.

Solution : Utilisez à la place les options de commande psrinfo etpsrinfo -s.

### <span id="page-36-4"></span>Systèmes Sun Fire 15K/12K

### <span id="page-36-5"></span>Image flash mise à jour pour les systèmes Sun Fire 15K/12K exécutant SMS 1.2 (BugID 4728549)

Pour les domaines contenant des cartes CPU/MCPU flashées au niveau LPOST 5.13.3 ou inférieur, une erreur LPOST peut empêcher le démarrage de Solaris et/ou causer une interruption du système.

Solution : Le patch 112829-05 (ou supérieur) de SMS 1.2 contient une image flash LPOST mise à jour. Ce patch est disponible à l'adresse suivante : <http://sunsolve.sun.com>.

Ce bogue a été corrigé dans SMS 1.3. Une mise à niveau vers SMS 1.2 ou supérieur, à partir de versions antérieures, est recommandée.

Pour connaître le niveau LPOST auquel les cartes ont été flashées CPU/MCPU sur votre système, tapez :

```
% flashupdate -d X -f /opt/SUNWSMS/hostobjs/sgcpu.flash -n
```
Où *X* est la lettre (A-R) du domaine.

Pour savoir si le patch est déjà appliqué sur votre système, tapez :

% **showrev -p | grep 112829**

Si le patch 112829-05 n'est pas installé, aucune information ne sera renvoyée. Dans ce cas :

1. Appliquez le patch 112829-05 sur les deux contrôleurs système comme décrit dans le fichier README du patch.

Notez les instructions d'installation spécifiques.

2. Utilisez la commande flashupdate pour mettre à jour l'image LPOST sur les cartes CPU/MCPU.

Reportez-vous à la man page flashupdate pour la syntaxe de la commande.

#### <span id="page-37-0"></span>Erreur SMS sur Sun Fire 15K/12K (BugID 4979315)

Sur les systèmes Sun Fire 15K/12K, il arrive que SMS renvoie la chaîne unum avec une valeur erronée. La chaîne se présente sous la forme :

SB*w*/P*x*/E*y* J*z*

Où *w* est 0 - 17, *x* 0 - 3, *y* 0 - 1 et *z* comporte de un à quatre chiffres (toutes les plages sont inclusives). Suite à ce bogue, Ppeut être 0 - 7 au lieu de 0 - 3.

Solution : Si Pest une valeur comprise entre 4 et 7, retranchez 4 pour obtenir la valeur correcte.

### <span id="page-38-0"></span>Systèmes Sun Blade

### <span id="page-38-1"></span>Le système se plante quand Xsun s'éteint alors que le bus UPA est alimenté (BugID 4772013)

Ce bogue se produit sur les systèmes Sun Blade™ 1000 ou 2000 équipés de l'accélérateur graphique XVR-1000. Si Xsun s'éteint ou se ferme quand le bus graphique est sous tension, le système se plante.

Solution : Ajoutez la ligne suivante dans le fichier /etc/power.conf du système :

device-thresholds /upa@8,480000 always-on

# <span id="page-38-2"></span>Autres problèmes

### <span id="page-38-3"></span>Gestionnaires réseau installés par défaut

Le CD Solaris Installation installe automatiquement les gestionnaires réseau à partir du CD Supplement. Les gestionnaires pour cartes SunATM™ and SunHSI/P™ sont désormais installés par défaut avec l'environnement d'exploitation Solaris 9 9/04. Des messages d'erreur peuvent s'afficher si tout le matériel nécessaire n'est pas installé. Ignorez simplement ces messages d'erreur.

<span id="page-38-4"></span>Le Serial Parallel Controller Driver (gestionnaire du contrôleur parallèle/série) ne prend pas en charge la reconfiguration dynamique (BugID 4177805)

Ce gestionnaire spc ne prend pas en charge la fonctionnalité de reconfiguration dynamique dans l'environnement d'exploitation Solaris 9 9/04.

## <span id="page-39-0"></span>L'utilisation de la table de pixels DGA PGX32 avec Java SwingSet2 plante le serveur X (BugID 4420220)

Java SwingSet2 utilisé sur un système avec une mémoire d'écrans PGX32 affiche des images brouillées et plante le serveur X. Le serveur X est redémarré après la connexion de l'utilisateur.

Solution :

■ Arrêtez d'utiliser la table de pixels mise en cache hors écran en tapant la commande suivante :

```
% GFXconfig -cachedpixmap false
```
■ Arrêtez d'utiliser DGA pour accéder aux tables de pixels en tapant la commande suivante :

```
% setenv USE_DGA_PIXMAPS false
```
Après la commande setenv, quittez l'interface CDE ou OpenWindows et redémarrez le serveur X.

### <span id="page-39-1"></span>picld redémarre sans vidage d'image mémoire (BugID 4459152)

Après certaines erreurs, picld redémarre tout seul sans vidage d'image mémoire.

## <span id="page-39-2"></span>L'échec de spec\_open cause une erreur de montage (BugID 4431109)

L'échec de spec\_open cause une erreur de montage des points référencés dans l'entrée vfstab.

Solution : Tapez la commande suivante :

```
# cat S55initfc
devfsadm -i ssd
```
Ceci charge le gestionnaire ssd et attache toutes les instances de périphérique.

## <span id="page-40-0"></span>Risque de détachement de la dernière connexion au sous-système (BugID 4432827)

Une opération de reconfiguration dynamique sur la dernière connexion à un périphérique disposant de plusieurs chemins peut être détachée sans avertissement.

## <span id="page-40-1"></span>Absence de détection d'un câble débranché sur une carte PCI FC bicanal (BugID 4438711)

Le gestionnaire de périphériques ne détecte pas le débranchement du câble du port du bord de connexion d'une carte PCI FC bicanal.

Solution : Installez le patch 111097-08 ou ultérieur. Des informations complémentaires sur ce patch sont disponibles sur le site Web SunSolve à l'adresse suivante : <http://sunsolve.sun.com>.

## <span id="page-40-2"></span>Un câble débranché sur un A5x00 rend la carte système non détachable (BugID 4452438)

Débrancher le câble en fibre qui mène au contrôleur A0 sur un A5000 cause l'échec de toute opération DR successive visant à détacher la carte système. Rebrancher le câble en fibre ne permet pas la réussite de l'opération de détachement DR.

## <span id="page-40-3"></span>La gestion d'énergie qlc cause un plantage du noyau (BugID 4446420)

La gestion de l'énergie de qlc cause un plantage du noyau en cas de panne ASSERTION dans le code du gestionnaire qlc.

Solution : Effectuez le réglage suivant dans /etc/system pour éviter cette assertion :

**qlc\_enable\_pm = 0**

## <span id="page-41-0"></span>Les périphériques n'apparaissent pas toujours après l'initialisation (BugID 4456545)

qlc peut rester hors ligne et empêcher l'apparition des périphériques après une réinitialisation.

Solution : Générez un LIP sur le lien pour mettre le port Online. Vous pouvez générer un LIP sur le port HBA en exécutant la commande luxadm -e forcelip.

## <span id="page-41-1"></span>Risque de boucle du système en cas de changement de la CPU maître (BugID 4405263)

Un système qui utilise la commande kadb pour déboguer un système live peut se lancer dans une boucle se répétant de messages d'erreur incomplets en cas de changement de la CPU maître de OpenBoot PROM. Alors qu'une réinitialisation rétablira le fonctionnement du système, les traces de la panne d'origine sont perdues, ce qui rend impossible l'exécution d'une tentative de diagnostic de réinitialisation bloquante.

Solution :

- Effectuez une mise à jour vers la dernière version de OpenBoot PROM.
- Avant de commuter, élevez pil à f avec la commande suivante :

**h# 0f pil!**

## <span id="page-41-2"></span>Prise en charge incorrecte des périphériques non marqués (BugID 4460668)

Le gestionnaire du logiciel de fondation réseau Sun StorEdge n'accepte pas les commandes non marquées, mais accepte les commandes non marquées qui se chevauchent.

## <span id="page-42-0"></span>Certains lecteurs de DVD et de CD-ROM ne réussissent pas à initialiser Solaris (BugID 4397457)

La temporisation par défaut relative à la portion SCSI de la carte adaptateur hôte SunSwift™ PCI Ethernet/SCSI (X1032A) ne remplit pas les conditions de temporisation du lecteur DVD-ROM SCSI (X6168A) de Sun. Avec des supports inhabituels, le DVD-ROM risque de devoir faire face à des erreurs de temporisation occasionnelles. Les seules exceptions sont les systèmes Sun Fire 6800, 4810, 4800 et 3800, qui réécrivent la valeur de temporisation SCSI au moyen d'OpenBoot PROM.

Solution pour les autres plates-formes : Utilisez les interfaces SCSI intégrées ou les adaptateurs SCSI compatibles avec le DVD-ROM, tels que les modèles X1018A (SBus : F501-2739-*xx*) ou X6540A (PCI : F375-0005-*xx*).

## <span id="page-42-1"></span>Le gestionnaire MPxIO cause le plantage du domaine pendant une DR (BugID 4467730)

Lorsque MPxIO est activé pendant une opération de reconfiguration dynamique, le gestionnaire qlc peut s'interrompre et causer un plantage du domaine.

## <span id="page-42-2"></span>Dépassement du temps imparti par scsi sur les cartes PCI FC bicanal et cPCI (BugID 4424628)

Les cartes PCI FC bicanal et cPCI risquent de rencontrer un message d'erreur « timeout » ou « giving up » SCSI dû à un problème du microprogramme.

## <span id="page-42-3"></span>Risque d'initialisation incomplète des sous-réseaux ATM LANE pour IPv4/IPv6 (BugID 4625849)

A l'initialisation, les instances multiples risquent de ne pas se connecter à leur instance LANE s'il y a plus de huit instances LANE sur une même carte. Ce bogue ne se produit pas au niveau multi-utilisateur.

Solution :

1. Vérifiez le problème en émettant une commande lanestat -a.

Les instances qui ne sont pas connectées ont des valeurs VCI de 0 à LES et BUS.

2. Arrêtez puis redémarrez votre réseau SunATM tapant ce qui suit :

```
# /etc/init.d/sunatm stop
# /etc/init.d/sunatm start
```
3. Réinitialisez les masques de réseau ou toute autre configuration réseau pour les interfaces SunATM.

Ce processus réinitialise uniquement votre réseau SunATM.

## <span id="page-43-0"></span>L'installation peut échouer sur les unités de plus de 96 Go (BugID 4724529)

L'installation de l'environnement d'exploitation Solaris sur des unités de 96 Go ou plus peut échouer selon la méthode utilisée.

Solution : Commencez l'installation de Solaris en utilisant le CD-ROM 1 de 2 du logiciel Solaris 9 9/04.

## <span id="page-43-1"></span>La commande OBP probe-scsi-all doit être suivie de la commande reset-all (BugID 4589231)

La commande OpenBoot PROM probe-scsi ou probe-scsi-all doit être suivie de la commande reset-all sur les systèmes sun4u avant le démarrage. Sinon, une commande de démarrage ou boot -v risque de bloquer le système.

## <span id="page-43-2"></span>Package obsolète pour la mise à niveau du microprogramme (BugID 5053382)

Le package SUNWfcbpl a été supprimé du CD Supplement de cette version de Solaris pour empêcher certains problèmes d'installation sur certains systèmes. Ce package n'est plus nécessaire à la mise à niveau du microprogramme du backplane Fibre Channel. Si une mise à niveau de celui-ci vers la version 922A ou une version postérieure est nécessaire, téléchargez le patch 117814.

# <span id="page-44-0"></span>Reconfiguration dynamique sur les systèmes Sun Fire de milieu de gamme

Ce chapitre décrit les problèmes liés à la reconfiguration dynamique (DR) sur les systèmes Sun Fire de milieu de gamme (E6900/E4900/6800/4810/4800/3800) exécutant Solaris 9 9/04.

# <span id="page-44-1"></span>Informations générales

Cette section comporte des informations générales relatives à la reconfiguration dynamique sur les systèmes Sun Fire.

### <span id="page-44-2"></span>Microprogramme SC minimum

[TABLEAU](#page-45-2) 4-1 montre les combinaisons acceptables de Solaris 9 et du microprogramme SC pour chaque système Sun Fire de milieu de gamme pour exécuter DR. Si la plate-forme indiquée dans la première colonne utilise la version de Solaris indiquée dans la deuxième colonne, la version du microprogramme SC minimum est celle indiquée sur la même ligne dans la troisième colonne.

<span id="page-45-2"></span>**Remarque –**Pour bénéficier des fonctionnalités et des corrections de bogues introduites dans la dernière version du microprogramme, exécutez la version la plus récente du microprogramme SC sur votre système Sun Fire de milieu de gamme. Pour les dernières informations sur les patchs, consultez <http://sunsolve.sun.com>

**TABLEAU 4-1** Microprogramme SC minimum pour chaque plate-forme/version de Solaris

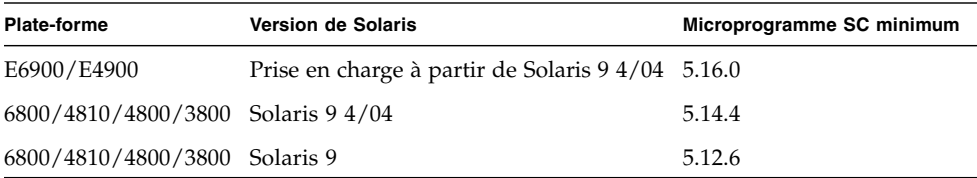

### <span id="page-45-0"></span>Catégories de cartes système

La commande cfgadm visualise les cartes système d'un serveur de milieu de gamme Sun Fire sous la catégorie « sbd » et les cartes CompactPCI (cPCI) sous la catégorie « pci ».

Pour de plus amples informations sur les problèmes spécifiques des systèmes avec DR, consultez « [Limites connues de la DR](#page-46-1) », page 37.

Pour visualiser les catégories qui sont associées aux points de connexion, exécutez la commande suivante en tant que superutilisateur :

```
# cfgadm -s "cols=ap_id:class"
```
Pour répertorier également les points de connexion et leurs catégories, ajoutez à la commande cfgadm l'option -a sous la forme d'un argument.

### <span id="page-45-1"></span>Sun Management Center

Pour plus d'informations sur l'utilisation de Sun Management Center (Sun MC) avec votre système de milieu de gamme Sun Fire, reportez-vous au document *Supplément Sun Management Center pour les systèmes Sun Fire de milieu de gamme.*

### <span id="page-46-0"></span>Mise à jour du microprogramme du système

Vous pouvez mettre à jour le microprogramme de votre système Sun Fire de milieu de gamme par le biais d'une connexion FTP ou HTTP établie à partir d'un serveur FTP ou HTTP où sont stockées les images du microprogramme. Pour de plus amples informations, reportez-vous aux fichiers README (lisez-moi) et Install.info inclus dans la ou les versions du microprogramme exécutées sur vos domaines. Vous pouvez télécharger les patchs de Sun du site <http://sunsolve.sun.com>.

## <span id="page-46-1"></span>Limites connues de la DR

Cette section traite des limites logicielles connues de la DR sur les systèmes Sun Fire de milieu de gamme.

### <span id="page-46-2"></span>Limites générales de la DR

■ Avant d'effectuer une opération DR sur une carte E/S (IBx), entrez la commande suivante pour arrêter le démon vold :

```
# sh /etc/init.d/volmgt stop
```
Une fois l'opération DR terminée avec succès, entrez la commande suivante pour redémarrer le démon vold :

# **sh /etc/init.d/volmgt start**

- Sur les systèmes Sun Fire de milieu de gamme, la DR ne prend pas charge les gestionnaires SAI/P (BugID 4466378) et HIPPI/P. Des versions précédentes ne prenaient pas en charge le gestionnaire SunHSI/P, mais le bogue correspondant (BugID 4496362) a été corrigé avec le patch 106922 (2.0) et 109715 (3.0). Pour plus amples informations, reportez-vous à SunSolve :
- Vous devez exécuter la commande devfsadm(1M) pour voir les éventuels changements effectués, notamment ceux de PCI à cPCI.

### <span id="page-47-0"></span>Limites spécifiques de CompactPCI

- Vous pouvez déconfigurer un ensemble E/S CompactPCI (cPCI) seulement si toutes les cartes sont à l'état déconfiguré. Si une des cartes cPCI est occupée (par ex. : interface plombée/activée ou disque monté), l'opération de déconfiguration de la carte échoue et l'état « busy » (occupé) s'affiche. Toutes les cartes cPCI doivent être déconfigurées avant de passer à la déconfiguration de l'ensemble E/S cPCI.
- Lorsqu'un disque à plusieurs chemins est connecté à deux cartes cPCI, il est possible de voir des activités de disque sur les cartes alors qu'il ne devrait pas y en avoir. C'est pour cette raison que vous devez vous assurer qu'il n'existe aucune activité sur le côté local de la ressource. Cette condition est plus fréquente lorsque vous tentez d'effectuer des opérations DR sur une carte cPCI occupée, même lorsqu'il n'y a aucune activité sur le côté local de la ressource. Une tentative successive de DR peut s'avérer nécessaire.
- Quand un utilisateur indique le point de connexion d'une carte cPCI en utilisant la commande cfgadm(1M) avec l'option -a, les emplacements cPCI et les et les bus PCI sont tous répertoriés comme des points de connexion. La commande cfgadm -a affiche un point de connexion relatif à un bus PCI sous la forme N0.IB8::pci0. Il y a quatre points de connexion de ce genre par carte cPCI. L'utilisateur ne doit pas effectuer d'opérations DR sur ces points, ni sur le point de connexion sghsc (que la commande cfgadm -a affiche sous la forme N0.IB8::sghsc4), car la DR n'est pas réellement effectuée et des ressources internes sont supprimées. Utiliser la DR sur ces points de connexion (bus et sghsc) est fortement déconseillé.
- Pour que la DR fonctionne correctement avec des cartes cPCI, les leviers qui sont insérés dans toutes les cartes cPCI au moment de l'initialisation de Solaris doivent être complètement engagés.
- La déconfiguration d'une carte cPCI cause également sa déconnexion automatique. Si l'autoconfiguration est activée, la connexion d'une carte cPCI cause également sa configuration. Si l'autoconfiguration est désactivée, vous devez configurer la carte cPCI manuellement.

### <span id="page-47-1"></span>Quiescence du système d'exploitation

Cette section traite de la mémoire permanente et de la nécessité de mettre le système d'exploitation au repos lors de la déconfiguration d'une carte système dotée de mémoire permanente.

Pour savoir rapidement si une carte est dotée de mémoire permanente il suffit d'exécuter la commande suivante en tant que superutilisateur :

```
# cfgadm -av | grep permanent
```
Le système répond par un message similaire au suivant qui décrit la carte système 0 (zéro) :

```
N0.SB0::memory connected configured ok base address 0x0, 4194304
 KBytes total, 668072 KBytes permanent
```
La mémoire permanente est l'endroit où résident le noyau Solaris et ses données. Le noyau ne peut pas être dégager de la mémoire comme le font les processus utilisateur qui résident sur d'autres cartes, qui peuvent libérer de la mémoire en utilisant la pagination vers le périphérique de swap. À la place, cfgadm utilise la technique copier-renommer pour dégager de la mémoire.

La première étape de l'opération copier-renommer consiste à arrêter toutes les activités de mémoire sur le système en suspendant toutes les opérations E/S et les activités des threads ; cette opération est communément appelée *quiescence*. Pendant la quiescence le système est gelé et ne répond pas aux événements externes tels que les paquets de réseau. La durée de la quiescence dépend de deux facteurs : le nombre de périphériques E/S et de threads à arrêter et la quantité de mémoire à copier. En général, le nombre des périphériques E/S détermine le temps de quiescence requis, parce qu'il faut suspendre ces périphériques et en rétablir l'activité. Une quiescence dure généralement plus de deux minutes.

La quiescence ayant un impact considérable, cfgadm demande confirmation avant de l'implémenter. Si vous entrez :

#### # **# cfgadm -c unconfigure N0.SB0**

Le système répond par un message demandant confirmation :

System may be temporarily suspended, proceed (yes/no)?

Si Sun Management Center est utilisé pour effectuer l'opération DR, une fenêtre contextuelle affiche cette invite.

Entrez Yes (oui) pour confirmer que l'impact de la quiescence est acceptable et poursuivre.

# <span id="page-49-0"></span>Bogues DR connus

Cette section contient la liste des principaux bogues de la DR.

## <span id="page-49-1"></span>Interruption de la gestion du signal de plug-in cfgadm\_sbd (BugID 4498600)

Description : L'envoi d'un signal détectable à l'instar du SIGINT envoyé par CTRL-C, à une ou plusieurs instances de cfgadm peut causer l'interruption de ces instances. Ce problème est plus fréquent lorsque plusieurs processus cfgadm sont exécutés, et peut affecter les instances de cfgadm sur les cartes système, les processeurs, les cartes E/S et les points de connexion d'emplacements PCI. Ce problème n'a pas été remarqué avec SIGKILL, et n'affecte pas les commandes d'état cfgadm.

Solution : Aucune. Pour éviter ce bogue, n'envoyez pas de signal détectable à un processus cfgadm appelé pour changer l'état d'un composant, par exemple un processus exécuté avec son option -c ou -x.

## <span id="page-49-2"></span>SBM provoque parfois une panique du système pendant les opérations DR (BugID 4506562)

Description : Une situation de panique peut se produire lorsqu'une carte système dotée d'une CPU est retirée du système tandis que Solaris Bandwidth Manager (SBM) est en cours d'utilisation.

Solution : N'installez pas SBM sur des systèmes qui seront utilisés pour la DR et n'exécutez pas d'opérations DR portant sur une carte système avec CPU sur les systèmes sur lesquels est installé SBM.

## <span id="page-49-3"></span>Interruption de la DR pendant une opération de configuration d'une carte IB simultanément à vxdmpadm policy=check\_all (BugID 4509462)

Description : Une opération de configuration DR s'interrompt avec une carte IB*x* (E/S) après quelques itérations réussies. Cela se produit quand l'opération DR est exécutée simultanément au démon DMP qui implémente la stratégie check\_all avec un intervalle de temps.

Solution : Installez le patch 01 VM 3.2.

## <span id="page-50-0"></span>Déconfiguration d'une carte IB cPCI impossible lorsque P0 est désactivé (BuGID 4798990)

Description : Sur les systèmes Sun Fire de milieu de gamme, une carte d'E/S PCI compacte (cPCI) ne peut pas être déconfigurée lorsque le Port 0 (P0) de cette carte est désactivé. Ce problème se produit uniquement sur les systèmes qui exécutent Solaris 9 ou 8 avec le patch 108528-23. De plus, il n'apparaît qu'au cours d'opérations DR impliquant des cartes cPCI et affiche, dans ce cas, le message suivant :

```
# cfgadm -c unconfigure NO.IB7
cfgadm: Hardware specific failure: unconfigure N0.IB7: Device
 busy:/ssm@0,0/pci@1b,700000/pci@1
```
où NO.IB7 est une carte d'E/S CompactPCI dont P0 est désactivé.

Solution : S'il n'est pas indispensable de désactiver P0, désactivez plutôt les emplacements associés.

## <span id="page-50-1"></span>Panique : mp\_cpu\_quiesce: cpu\_thread != cpu\_idle\_thread (BugID 4873353)

Description : Si un processeur est fait passer de l'état hors tension à l'état hors ligne avec psradm(1M), toute opération DR unconfigure ultérieure sur ce processeur peut entraîner la panique du système.

Solution : N'utilisez pas psradm(1M) pour mettre hors ligne un processeur se trouvant à l'état hors tension.

# <span id="page-52-0"></span>Reconfiguration dynamique sur les systèmes Sun Fire haut de gamme

Ce chapitre décrit les principaux problèmes de reconfiguration dynamique (DR) côté domaines sur les systèmes Sun Fire haut de gamme (Sun Fire E25K/E20K/15K/12K) exécutant Solaris 9 9/04.

Pour de plus amples informations sur les bogues de la DR côté SMS, consultez les *SMS Release Notes* de la version de SMS exécutée sur votre système.

# <span id="page-52-1"></span>Bogues connus du logiciel

## <span id="page-52-2"></span>memscrubber s'exécute périodiquement sans interruption avec Big Mem, interfère avec DR (BugID 4647808)

Description : Lorsqu'un domaine est configuré avec une quantité importante de mémoire (340 Go ou plus), la lecture de mémoire au démarrage ou suite à une opération DR monopolise un verrou spécifique du système pendant 60 à 90 minutes toutes les 12 heures. Toute opération DR qui tente de configurer ou déconfigurer la mémoire dans le domaine au cours de l'une de ces périodes est bloquée jusqu'à la libération du verrou système. Tant qu'une opération DR reste bloquée, les autres opérations DR sont également bloquées.

Solution : Ce problème disparaît de lui-même en 90 minutes. Pour éviter cela, ajoutez la ligne suivante au fichier /etc/system avant l'initialisation :

```
set memscrub_span_pages = 0x3000
```
## <span id="page-53-0"></span>Deleteboard affiche une erreur de fuite (BugID 4730142)

Description : Lorsqu'une commande DR est exécutée sur un système configuré avec la carte Freshchoice (également appelée carte PCI SunSwift, Option 1032), le système peut afficher des messages similaires au suivant :

```
Aug 12 12:27:41 machine genunix: WARNING:
  vmem_destroy('pcisch2_dvma'): leaked
```
Ces messages ne sont pas importants ; l'espace DVMA est rafraîchi au cours de l'opération DR. En réalité, aucune fuite ne se produit au niveau de la mémoire du noyau. Ce problème affecte les domaines utilisant les systèmes d'exploitation Solaris 8 et Solaris 9.

Solution : Aucune solution n'est nécessaire, mais pour empêcher le message de s'afficher, ajoutez la ligne suivante à /etc/system :

```
set pcisch:pci_preserve_iommu_tsb=0
```
### <span id="page-53-1"></span>glm: Interruption au niveau de scsi\_transport pendant la DR (BugID 4737786)

Description : Une opération de déconfiguration cfgadm(1M) portant sur de la mémoire permanente exécutée sur un système ayant un pilote glm actif peut s'interrompre. Ce problème est spécifique des opérations DR impliquant la mémoire permanente, qui requièrent la quiescence du système via suspend/resume. Ce problème est lié au pilote glm. Ce problème affecte les domaines utilisant les systèmes d'exploitation Solaris 8 et Solaris 9.

Solution : Ne déconfigurez pas de mémoire permanente dans le système si le pilote glm est actif.

## <span id="page-54-0"></span>Panique du système pendant la séquence ddi\_attach (BugID 4797110)

Description : La déconfiguration d'une carte d'E/S hsPCI ou hsPCI+ pendant la configuration d'une carte PCI optionnelle au même emplacement provoque le plantage du système. Par exemple, ce problème peut survenir si les commandes suivantes sont exécutées simultanément. Dans cet exemple, pcisch18:e03b1slot2 est l'un des quatre emplacements PCI de IO3 :

- cfgadm -c unconfigure IO3
- cfgadm -c configure pcisch18:e03b1slot2

Solution : N'exécutez pas d'opération DR d'enfichage à chaud PCI pendant la déconfiguration d'une carte d'E/S hsPCI ou hsPCI+.

## <span id="page-54-1"></span>Plantage : mp\_cpu\_quiesce: cpu\_thread != cpu\_idle\_thread (BugID 4873353)

Description : Dans certaines conditions d'erreur, l'utilisation de DR pour déconfigurer un processeur peut laisser ce processeur en état de hors tension. Si la commande psradm(1M) est ensuite utilisée pour faire passer le processeur à l'état hors ligne, une panique du système peut survenir. Le problème est dû au fait que Solaris ne s'attend pas à ce que des processeurs restent longtemps à l'état hors tension et que psradm(1M) ne permet pas le passage des processeurs à l'état hors tension.

Solution : N'utilisez pas psradm(1M) pour mettre hors ligne un processeur se trouvant à l'état hors tension.

## <span id="page-54-2"></span>Interruption de la gestion du signal du plug-in cfgadm\_sbd (BugID 4498600)

Description : L'envoi d'un signal détectable à l'instar du SIGINT envoyé par CTRL-C, à une ou plusieurs instances de cfgadm peut causer l'interruption de ces instances. Ce problème est plus fréquent lorsque plusieurs processus cfgadm sont exécutés, et peut affecter les instances de cfgadm sur les cartes système, les processeurs, les cartes E/S et les points de connexion d'emplacements PCI. Ce problème n'a pas été remarqué avec SIGKILL, et n'affecte pas les commandes d'état cfgadm.

Solution : Aucune. Pour éviter ce bogue, n'envoyez pas de signal détectable à un processus cfgadm appelé pour changer l'état d'un composant, par exemple un processus exécuté avec son option -c ou -x.

## <span id="page-55-0"></span>page\_retire ne met pas toujours à jour la liste des pages retirées (BugID 4893666)

Description : Si une mémoire non permanente est déconfigurée, le système supprime des pages retirées de la liste pour éviter qu'elles ne deviennent des pages libres c'est-à-dire des pages pointant vers une mémoire physique et qui a été déconfigurée.

Quand une mémoire permanente est déconfigurée, une carte cible est d'abord identifiée et déconfigurée. Une fois la carte cible prête, le contenu de la carte source (la mémoire permanente) est copié sur la carte cible. La carte cible est ensuite « renommée » (les contrôleurs de mémoire sont programmés à cet effet) de manière à avoir la même gamme d'adresses que la carte source. Autrement dit, si la carte source contenait des pages retirées, ces pages ne devraient pas être libres après le changement de nom. Elles devraient pointer vers des adresses valides, mais la mémoire physique derrière ces adresses se trouve dans la carte cible. Le problème est dû au fait que la mémoire physique est probablement correcte (elle ne contient pas d'erreurs ECC).

Solution : Aucune.

### <span id="page-55-1"></span>La suppression de pages entraîne la suppression d'une page correcte après une opération DR (BugID 4860955)

Description : La fonction de suppression automatique de pages peut causer le suppression d'une page correcte après une opération DR.

Solution : Désactivez automatic\_page\_removal.

# <span id="page-56-0"></span>Bogues matériels connus

## <span id="page-56-1"></span>La liaison entre l'adaptateur GigaSwift Ethernet MMF et le commutateur CISCO 4003 est interrompue après une opération d'attachement DR (BugID 4709629)

Description : Une tentative d'exécution de commande DR sur un système équipé de l'adaptateur Sun GigaSwift Ethernet MMF, Option X1151A (référence 595-5773), rattaché à certains commutateurs CISCO peut provoquer l'interruption de la liaison. Ce problème est dû à un bogue connu avec les matériels/microprogrammes CISCO suivants :

- Commutateur CISCO WS-c4003 (f/w: logiciel WS-C4003, Version NmpSW: 4.4(1))
- Commutateur CISCO WS-c4003 (f/w: logiciel WS-C4003, Version NmpSW: 7.1(2))
- Commutateur CISCO WS-c5500 (f/w: logiciel WS-C5500, Version McpSW: 4.2(1) et NmpSW: 4.2(1))

Ce problème ne se produit pas avec le commutateur CISCO 6509.

Solution : Utilisez un autre commutateur ou contactez Cisco pour vous procurer un patch.

# <span id="page-58-0"></span>Systèmes Sun Enterprise de milieu de gamme

Ce chapitre contient des informations récentes relatives aux systèmes Sun Enterprise utilisant l'environnement d'exploitation Solaris 9 9/04. Ces systèmes comprennent les Sun Enterprise 6500, 6000, 5500, 5000, 4500, 4000, 3500 et 3000.

L'environnement d'exploitation Solaris 9 9/04 prend en charge toutes les cartes CPU/mémoire et la plupart des cartes E/S montées sur les systèmes mentionnés ci dessus.

# <span id="page-58-1"></span>Reconfiguration dynamique (DR) sur les systèmes Sun Enterprise 6*x*00, 5*x*00, 4*x*00, et 3*x*00

Ces notes de mise à jour contiennent les dernières informations sur la fonctionnalité de reconfiguration dynamique (DR) sur les systèmes Sun Enterprise 6*x*00, 5*x*00, 4*x*00 et 3*x*00 utilisant l'environnement d'exploitation Solaris 9 9/04. Pour davantage d'informations concernant la reconfiguration dynamique sur les serveurs Sun Enterprise, reportez-vous au *Guide de l'utilisateur de la fonctionnalité Dynamic Reconfiguration pour les systèmes Sun Enterprise 3x00/4x00/5x00/6x00*.

L'environnement d'exploitation Solaris 9 9/04 comprend la prise en charge des cartes CPU/mémoire et de la plupart des cartes d'E/S sur les systèmes Sun Enterprise 6*x*00, 5*x*00, 4*x*00 et 3*x*00.

## <span id="page-59-0"></span>Matériel pris en charge

Avant de poursuivre, assurez-vous que le système est compatible avec la fonctionnalité de reconfiguration dynamique. Si le message suivant apparaît sur votre console ou dans les journaux de votre console, il signifie que votre matériel est trop ancien et qu'il ne convient pas à la reconfiguration dynamique.

```
Hot Plug not supported in this system
```
Les cartes E/S de type 2 (graphique), type 3 (PCI) et type 5 (graphique et SOC+) ne sont pas actuellement prises en charge.

### Notes sur le logiciel

<span id="page-59-2"></span><span id="page-59-1"></span>

### ▼ Pour activer la reconfiguration dynamique

Dans le fichier /etc/system, deux variables doivent être définies pour activer la reconfiguration dynamique et une autre doit l'être pour activer le retrait des cartes CPU/mémoire.

- **1. Connectez-vous en tant que superutilisateur.**
- **2. Pour activer la reconfiguration dynamique, modifiez le fichier** /etc/system **et ajoutez-y les lignes suivantes :**

```
set pln:pln_enable_detach_suspend=1
set soc: soc enable detach suspend=1
```
**3. Pour activer le retrait d'une carte CPU/mémoire, ajoutez la ligne suivante au fichier** /etc/system **:**

set kernel cage enable=1

Définir cette variable permet l'opération de déconfiguration de la mémoire.

**4. Réamorcez le système pour appliquer les changements.**

### <span id="page-60-0"></span>Test de quiescence

Sur un gros système, l'exécution de la commande quiesce-test (cfgadm -x quiesce-test sysctrl0:slot*numéro*) peut prendre près d'une minute. Pendant ce temps, aucun message ne s'affiche si cfgadm ne trouve pas de gestionnaires incompatibles. Il s'agit d'un comportement normal.

### <span id="page-60-1"></span>Liste des cartes désactivées

Essayer de connecter une carte peut donner le message d'erreur suivant si la carte en question figure sur la liste des cartes désactivées :

```
# cfgadm -c connect sysctrl0:slot numéro
cfgadm: Hardware specific failure: connect failed: board is
 disabled: must override with [-f][-o enable-at-boot]
```
● **Pour passer outre la condition désactivée, utilisez l'indicateur de forçage (**-f**) ou l'option d'activation (**-o enable-at-boot**) avec la commande** cfgadm **:**

```
# cfgadm -f -c connect sysctrl0:slotnuméro
```

```
# cfgadm -o enable-at-boot -c connect sysctrl0:slotnuméro
```
● **Pour supprimer toutes les cartes de la liste des cartes désactivées, mettez la variable** disabled-board-list **sur un ensemble nul en entrant la commande système suivante :** 

# **eeprom disabled-board-list=**

● **Si vous vous trouvez à l'invite OpenBoot, utilisez la commande OpenBoot PROM suivante et non la précédente pour supprimer toutes les cartes de la liste des cartes désactivées :** 

OK **set-default disabled-board-list**

Pour plus d'informations sur le paramétrage de la variable disabled-boardlist, reportez-vous à la section « Specific NVRAM Variables » dans le manuel intitulé *Platform Notes: Sun Enterprise 3x00, 4x00, 5x00, and 6x00 Systems* fourni avec la documentation de cette version.

### <span id="page-61-0"></span>Liste des cartes mémoire désactivées

Pour plus d'informations sur le paramétrage de la variable OpenBoot PROM disabled-memory-list, reportez-vous à la section « Specific NVRAM Variables » dans le manuel *Platform Notes: Sun Enterprise 3x00, 4x00, 5x00, and 6x00 Systems* qui figure dans l'ensemble de documentation de cette version.

### <span id="page-61-1"></span>Déchargement des gestionnaires pas sûrs en cas de détachement

Si vous devez décharger des gestionnaires pas sûrs en cas de détachement, utilisez la ligne de commande modinfo(1M) pour rechercher les numéros des modules de ces gestionnaires. Vous pouvez utiliser les numéros qui se trouvent dans la commande modunload(1M) pour décharger les gestionnaires pas sûrs en cas de détachement.

#### <span id="page-61-2"></span>Mémoire entrelacée

À l'heure actuelle, les cartes de mémoire ou les cartes CPU/mémoire qui contiennent de la mémoire entrelacée ne peuvent pas être reconfigurées de manière dynamique.

- **Pour savoir si la mémoire est entrelacée, utilisez la commande** prtdiag **ou la commande** cfgadm**.**
- **Pour permettre les opérations DR sur les cartes CPU/mémoire, réglez la propriété de NVRAM** memory-interleave **sur** min**.**

Pour plus d'informations sur l'entrelacement de mémoire, reportez-vous \_ « [Mémoire mal entrelacée après une réinitialisation bloquante \(BugID 4156075\)](#page-62-1) », [page 53](#page-62-1) et à « [DR : impossible de déconfigurer une carte CPU/mémoire contenant](#page-62-2)  [de la mémoire entrelacée \(BugID 4210234\)](#page-62-2) », page 53.

### <span id="page-61-3"></span>Échec de l'autotest pendant une séquence de connexion

Si l'erreur « cfgadm: Hardware specific failure: connect failed: firmware operation error » s'affiche pendant une séquence de connexion DR, retirez dès que possible la carte en question du système. Ceci signifie que cette carte a échoué à l'auto-test et la retirer évite que d'éventuelles erreurs de reconfiguration ne se produisent à la prochaine réinitialisation.

Si vous voulez réessayer immédiatement l'opération qui a échoué, vous devez d'abord retirer et réinsérer la carte, parce que l'état de la carte ne permet pas de faire d'autres opérations.

## <span id="page-62-0"></span>Bogues connus

La liste suivante évolue constamment.

## <span id="page-62-1"></span>Mémoire mal entrelacée après une réinitialisation bloquante (BugID 4156075)

L'entrelacement de la mémoire reste dans un état incorrect lorsqu'un serveur Sun Enterprise *x*500 est réamorcée à la suite d'une réinitialisation bloquante. Les opérations DR suivantes échouent. Ce problème se produit seulement sur des systèmes où l'entrelacement de mémoire est sur min.

Solution : Deux options sont possibles.

- **Pour éliminer le problème, réinitialisez manuellement le système à l'invite** OK**.**
- **Pour éviter le problème, mettez la propriété** memory-interleave **de la NVRAM sur** max**.**

Dans ce cas, la mémoire est entrelacée toutes les fois que le système est initialisé. Toutefois, cette option pourrait ne pas vous convenir car une carte mémoire contenant de la mémoire entrelacée ne peut pas faite l'objet d'une déconfiguration dynamique. Consultez « [DR : impossible de déconfigurer une carte CPU/mémoire](#page-62-2)  [contenant de la mémoire entrelacée \(BugID 4210234\)](#page-62-2) », page 53.

## <span id="page-62-2"></span>DR : impossible de déconfigurer une carte CPU/mémoire contenant de la mémoire entrelacée (BugID 4210234)

Il est impossible de déconfigurer une carte CPU/mémoire contenant de la mémoire entrelacée.

Pour déconfigurer puis déconnecter une carte CPU/mémoire ou une carte- mémoire, il faut d'abord déconfigurer la mémoire. Toutefois, si la mémoire qui se trouve sur la carte est entrelacée à la mémoire d'autres cartes, la mémoire ne peut pas être déconfigurée de manière dynamique à l'heure actuelle.

L'entrelacement de mémoire peut être affiché en utilisant les commandes prtdiag ou cfgadm.

Solution : mettez le système hors tension avant d'effectuer l'entretien de la carte, puis réinitialisez-le. Pour autoriser de futures opérations DR sur la carte CPU/mémoire, mettez la propriété memory-interleave de la NVRAM sur min. Pour plus d'informations sur l'entrelacement de mémoire, reportez-vous aussi à « [Mémoire mal](#page-62-1)  [entrelacée après une réinitialisation bloquante \(BugID 4156075\)](#page-62-1) », page 53.

## <span id="page-63-0"></span>DR : impossible de déconfigurer une carte CPU/mémoire contenant de la mémoire permanente (BugID 4210280)

Pour déconfigurer puis déconnecter une carte CPU/mémoire ou une carte- mémoire, il faut d'abord déconfigurer la mémoire. Toutefois, une certaine quantité de mémoire ne peut pas être repositionnée à l'heure actuelle. Cette mémoire est considérée comme étant permanente.

La mémoire permanente d'une carte est signalée par le mot « permanent » dans l'affichage d'état de cfgadm :

```
# cfgadm -s cols=ap_id:type:info
Ap_Id Type Information
ac0:bank0 memory slot3 64Mb base 0x0 permanent
ac0:bank1 memory slot3 empty
ac1:bank0 memory slot5 empty
ac1:bank1 memory slot5 64Mb base 0x40000000
```
Dans cet exemple, la carte qui se trouve dans l'emplacement (slot) 3 contient de la mémoire permanente et ne peut donc pas être retirée.

Solution : Mettez le système hors tension avant d'effectuer l'entretien de la carte, puis réinitialisez-le.

## <span id="page-63-1"></span>Une opération de déconnexion cfgadm peut échouer en cas d'exécution simultanée de plusieurs commandes cfgadm (BugID 4220105)

Lorsqu'un processus cfgadm est en cours sur une carte, la déconnexion simultanée d'une deuxième carte échoue.

Échec de déconnexion cfgadm lors de l'exécution d'un autre processus cfgadm sur une autre carte. Le message suivant s'affiche :

```
cfgadm: Hardware specific failure: disconnect failed: nexus error 
during detach: adresse
```
Solution : Faites une seule opération cfgadm à la fois. Si une opération cfgadm est en cours sur une carte, attendez qu'elle soit finie avant de lancer une opération cfgadm de déconnexion sur une deuxième carte.

## <span id="page-64-0"></span>Impossible de vider ou détacher des cartes de serveurs Sun Enterprise qui hébergent des cartes QFE (BugID 4231845)

Un serveur configuré en tant que serveur d'initialisation pour des clients Intel utilisant Solaris 2.5.1 exécute plusieurs tâches rpld en même temps, que ces périphériques soient utilisés ou non. Ces références actives empêchent que ces périphériques soient détachés lors d'opérations DR.

Solution : Effectuez une opération DR de détachement comme décrit ci-après :

- **1. Supprimez ou renommez le répertoire** /rplboot**.**
- **2. Arrêtez les services NFS avec la commande suivante :**

# **sh /etc/init.d/nfs.server stop**

- **3. Effectuez l'opération DR de détachement.**
- **4. Redémarrez les services NFS avec la commande suivante :**

# **sh /etc/init.d/nfs.server start**

# <span id="page-66-0"></span>Systèmes Sun Enterprise 10000

Ce chapitre contient des notes de mise à jour concernant les fonctionnalités suivantes du serveur Sun Enterprise 10000: Dynamic Reconfiguration (DR), IDN (InterDomain Network) et l'environnement d'exploitation Solaris sur les domaines Sun Enterprise 10000.

# <span id="page-66-1"></span>Reconfiguration dynamique

### <span id="page-66-2"></span>Modèle DR 3.0

Vous devez utiliser le modèle DR 3.0 sur les domaines Sun Enterprise 10000 qui exécutent l'environnement d'exploitation Solaris 9 12/03 ou versions suivantes. Le modèle DR 3.0 fait référence à la fonctionnalité DR qui utilise les commandes suivantes sur le SSP pour accomplir des opérations DR de domaine :

- addboard(1M)
- moveboard(1M)
- deleteboard(1M)
- $showdevices(1M)$
- rcfgadm $(1M)$

De plus, vous pouvez exécuter la commande cfgadm (1M) sur les domaines pour obtenir des informations sur le statut des cartes. Vous remarquerez que le modèle DR 3.0 assure également l'interface avec le Reconfiguration Coordination Manager (RCM) pour coordonner les opérations DR avec d'autres opérations exécutées sur un domaine.

**Remarque –**Le modèle DR 3.0 est le seul modèle DR pris en charge pour la version Solaris 9 9/04. Pour de plus amples informations sur le modèle DR 3.0, se reporter au Guide de l'utilisateur *Sun Enterprise 10000 Dynamic Reconfiguration*.

## <span id="page-67-0"></span>Problèmes d'ordre général

Cette section examine les problèmes d'ordre général concernant la fonctionnalité DR sur le serveur Sun Enterprise 10000. Veuillez la lire avant d'essayer d'installer ou de configurer DR.

### <span id="page-67-1"></span>DR et les processus utilisateurs liés

Dans l'environnement d'exploitation Solaris 9 9/04, DR ne sépare plus automatiquement les processus utilisateurs liés aux CPU qui vont être détachées. Vous devez à présent effectuer cette opération avant de lancer une opération de détachement. L'opération de vidage échoue s'il y a des processus liés aux CPU.

### <span id="page-67-2"></span>L'activation de DR 3.0 nécessite une étape en plus dans certains cas (bogue n˚ 4507010)

Si vous effectuez une mise à niveau ou une installation à partir de zéro de l'environnement d'exploitation Solaris sur un domaine avant de mettre à niveau le SSP vers SSP 3.5, le domaine ne sera pas correctement configuré pour DR 3.0.

Solution : exécutez la commande suivante en tant que superutilisateur sur le domaine, après la mise à niveau du SSP vers SSP 3.5. Cette procédure n'est pas nécessaire tant que DR 3.0 n'est pas activé sur le domaine.

# **# devfsadm -i ngdr**

# <span id="page-67-3"></span>InterDomain Networks (IDN)

### <span id="page-67-4"></span>Problèmes d'ordre général

Pour qu'un domaine puisse être intégré à un réseau IDN, toutes les cartes de ce domaine pourvues de mémoire active doivent être associées à au moins une CPU active.

# <span id="page-68-0"></span>Environnement d'exploitation Solaris

Cette section traite des problèmes d'ordre général, des bogues connus, des patchs et des notes qui concernent l'environnement d'exploitation Solaris 9 9/04 sur le serveur Sun Enterprise 10000.

### <span id="page-68-1"></span>Problèmes d'ordre général

Prise en charge de Dynamic reconfiguration (DR) et d'InterDomain Networks dans la version Solaris 9 9/04.

**Remarque –**Avant de vous lancer dans une première installation ou une mise à jour de l'environnement d'exploitation Solaris 9 9/04 sur un domaine Sun Enterprise 10000, vous devez installer SSP 3.5 sur votre System Service Processor. SSP 3.5 prend en charge l'environnement d'exploitation Solaris 9 9/04 sur les domaines Sun Enterprise 10000.

**Remarque –**N'utilisez pas le CD Solaris 9 9/04 Installation pour installer ou mettre à jour l'environnement d'exploitation Solaris sur les domaines Sun Enterprise 10000. Commencez l'installation en utilisant le 1er des 2 CD-ROM Solaris 9 9/04. Vous pouvez suivre les procédures d'installation détaillées dans le *Sun Enterprise 10000 SSP 3.5 Installation Guide and Release Notes*, en remplaçant les CD de Solaris 8 10/01 par ceux du logiciel Solaris 9 9/04.

### <span id="page-68-2"></span>Solaris 9 9/04 et la taille des partitions du disque d'initialisation

Si vous mettez à niveau l'environnement d'exploitation Solaris 2.6 à Solaris 9 9/04 et utilisez les partitions suggérées dans le manuel intitulé *Solaris 2.6 Guide de la plateforme matérielle SMCC*, ces partitions risquent de ne pas être assez grandes pour permettre la mise à niveau. Par exemple, la partition /usr doit être d'au moins 653 méga-octets. Si/usr est trop petite pour permettre la mise à niveau, suninstall utilise le mode Dynamic Space Reallocation (DSR) pour redistribuer l'espace des partitions du disque.

Le DSR peut prévoir un agencement des partitions inacceptable sur certains systèmes. Par exemple, le DSR peut sélectionner des partitions qui lui semblent inutilisées (partitions non UFS qui peuvent contenir des données brutes ou d'autres types de systèmes de fichiers). Si le DSR sélectionne une partition déjà utilisée, cela pourrait causer la perte de données. Par conséquent, vous devez savoir l'état courant des partitions que le mode DSR veut utiliser avant de lui permettre de continuer à redistribuer les partitions de disque.

Lorsque le mode DSR présente un agencement acceptable des partitions et que vous avez choisi de poursuivre le processus de redistribution, le DSR ajuste les systèmes de fichiers concernés et la mise à niveau peut continuer. Toutefois, si vous ne pouvez pas modifier l'agencement de la mémoire en fonction de vos besoins, il vous faudra configurer manuellement le périphérique d'initialisation ou, peut-être, effectuer une nouvelle installation.

### <span id="page-69-0"></span>Variables OpenBoot PROM

Avant d'exécuter la commande boot netà partir de l'invite OpenBoot PROM (ok), vérifiez que la variable local-mac-address? est sur false, qui est la valeur par défaut définie en usine. Si la variable est définie sur true, assurez-vous que cette valeur est appropriée pour la configuration locale.

**Remarque –**Si local-mac-address? est sur true, le domaine pourrait ne pas réussir à s'initialiser sur le réseau.

Dans une fenêtre netcon(1M), vous pouvez utiliser la commande suivante à l'invite OpenBoot PROM pour afficher les valeurs des variables OpenBoot PROM :

ok **printenv**

<span id="page-69-1"></span>Définition de la variable local-mac-address?

● **Si la variable est sur** true**, utilisez la commande** setenv **pour la mettre sur**false**.**

ok **setenv local-mac-address? false**